### Matematyka dla informatyki stosowanej i systemów pomiarowych 2023/2024

### dr Remigiusz Durka

**Instytut Fizyki Teoretycznej** *Zakład Teorii Grawitacji i Oddziaływań Fundamentalnych*

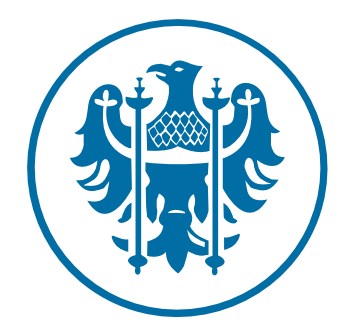

Uniwersytet<br>Wrocławski

# Zakres zajęć

- Realizacja w ciągu zaledwie dwóch semestrów w wymiarze 75 godzin na semestr, z czego
- 45 godzin (3 tygodniowo) zarezerwowano na zajęcia w pracowni komputerowej
- 30 godzin (2 tygodniowo) przeznaczone są na wykłady

# Zaliczenie

- Ćwiczenia/Laboratorium: 2 kolokwia
- Wykład: egzamin pisemny

## Kurs dostępny online

<http://users.ift.uni.wroc.pl/~zkoza/matematyka/>

**autor: prof. Zbigniew Koza** 

<http://ift.uni.wroc.pl/~rdurka/matissp/>

autor: dr Remigiusz Durka

## Zagadnienia

- Narzędzia informatyczne do obliczeń inżynierskich (numerycznych i symbolicznych)
- Granice funkcji, ciągi, szeregi
- Funkcje i ich wykresy
- Narzędzia do wizualizacji funkcji/danych
- Pochodne i całki funkcji jednej i dwóch zmiennych
- Równania różniczkowe zwyczajne
- Równania różniczkowe cząstkowe
	- Liczby zespolone
	- Wektory i macierze
	- Układy równań liniowych
	- Zagadnienie na wartości i wektory własne
	- Równania nieliniowe i algebraiczne
	- Interpolacja i aproksymacja

## Idea stojąca za kursem

- **Podstawową ideą leżącą u podstaw jego** konstrukcji jest przekonanie, że licencjacki kurs matematyki powinien dać studentom **ogólne rozeznanie w matematyce wyższej**  traktowanej jako *narzędzie* do rozwiązywania konkretnych problemów a sposób nauczania powinien nadążać za najnowszymi osiągnięciami techniki.
- Kurs oparty jest na **narzędziach informatycznych:**

(*Octave, Gnuplot, Wolfram Alpha*)

### Idea stojąca za kursem

- Kurs **ten nie ma na celu** kształcenia zawodowych matematyków i w bardzo niewielkim stopniu porusza zagadnienie dla matematyków kluczowe: dowodzenie twierdzeń w oparciu o rygorystyczny formalizm.
- Nauka matematyki **jako narzędzia** pozwala szybko pokazać jej użyteczność bez wrzucania studentów na zbyt dla nich głębokie wody matematycznej abstrakcji…

 Wadą takiego podejścia jest oczywiście **groźba powierzchownego potraktowania** matematyki, bo siłą matematyki jest jej zdolność do uogólnień, które z kolei wymagają pewnego poziomu abstrakcji.

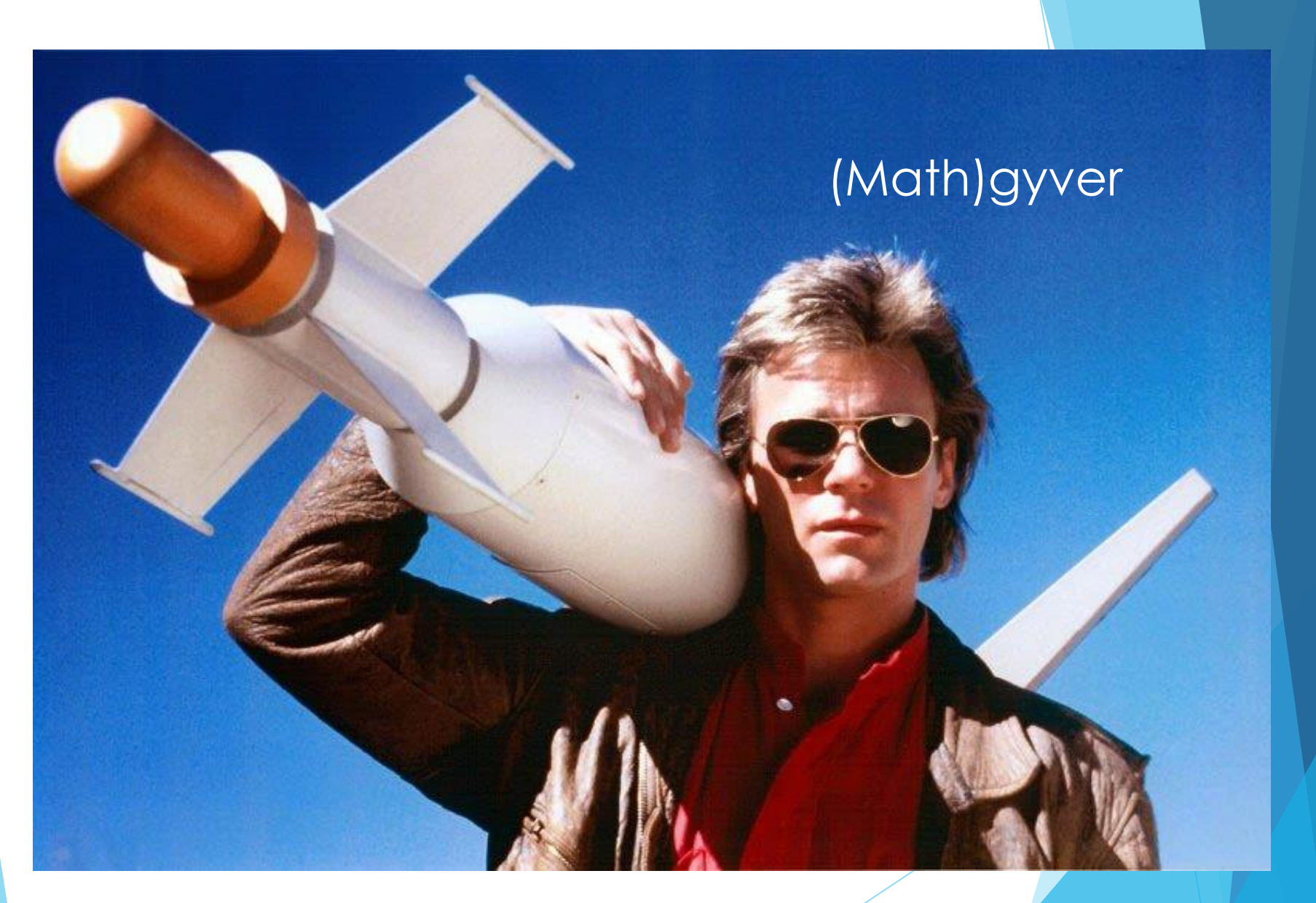

### Jednoosobowa armia do rozwiązywania problemów

### Analiza matematyczna w zadaniach

tom 1 tom 2

## Krysicki, Włodarski

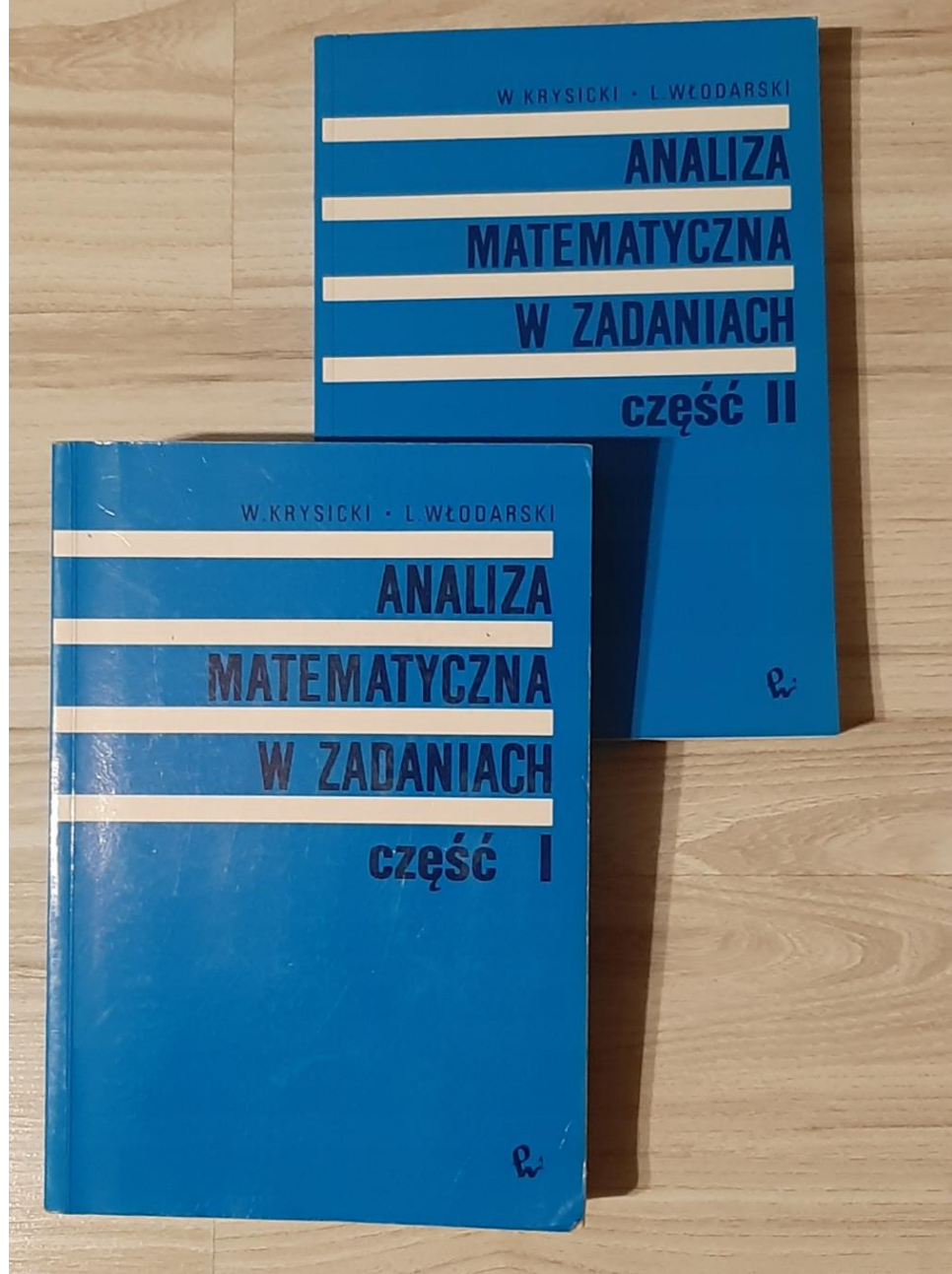

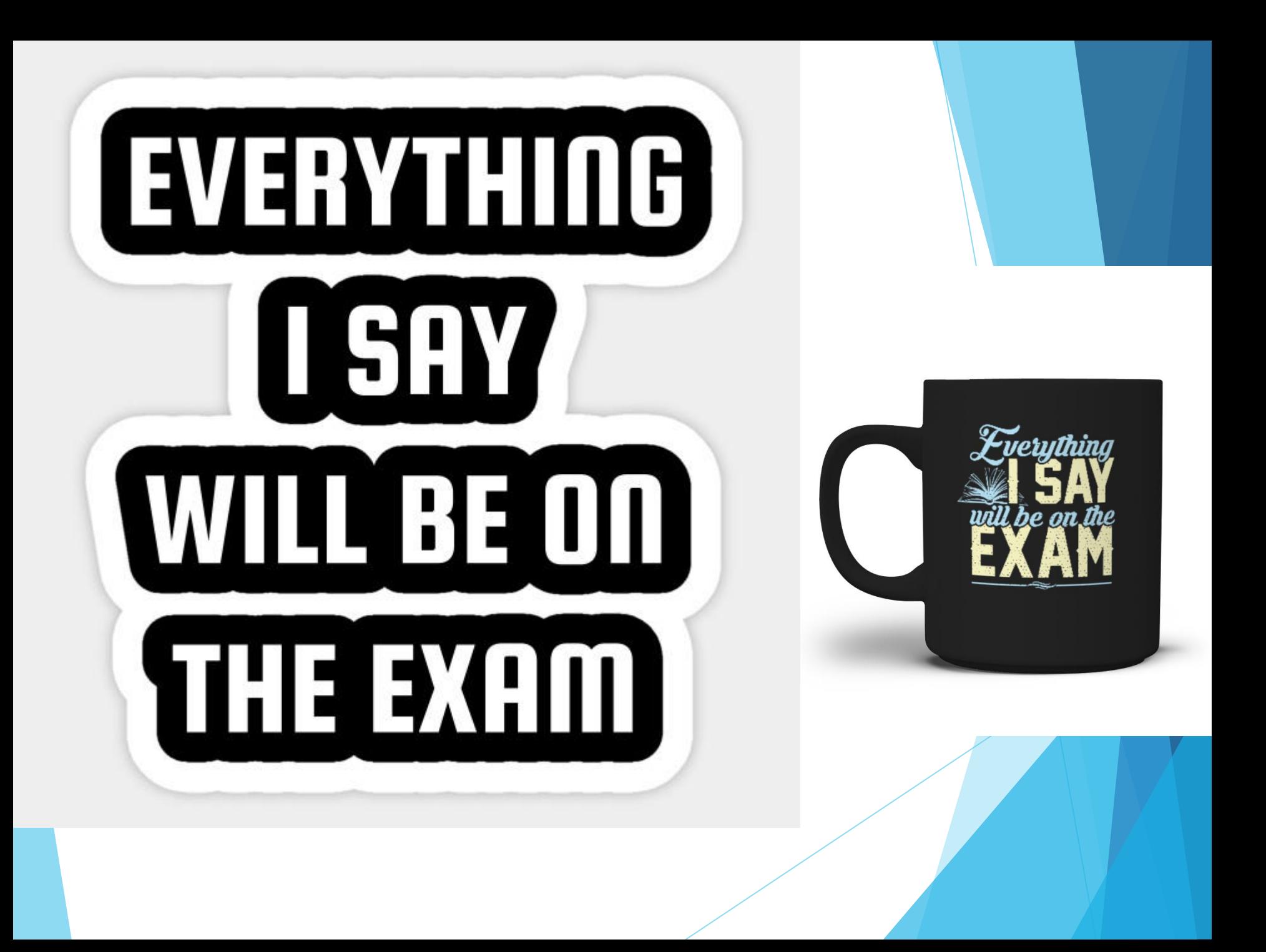

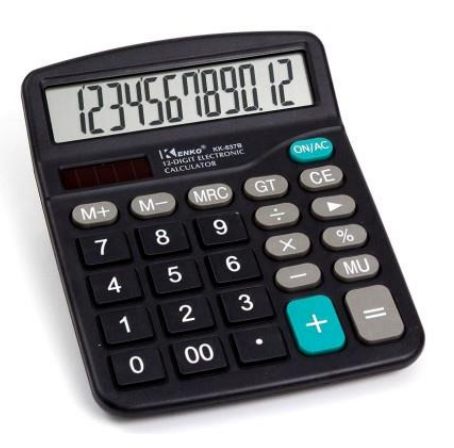

. Matematyka nie sprowadza się do "*dowodzenia twierdzeń"* lub *"realizacji obliczeń na kalkulatorze"*

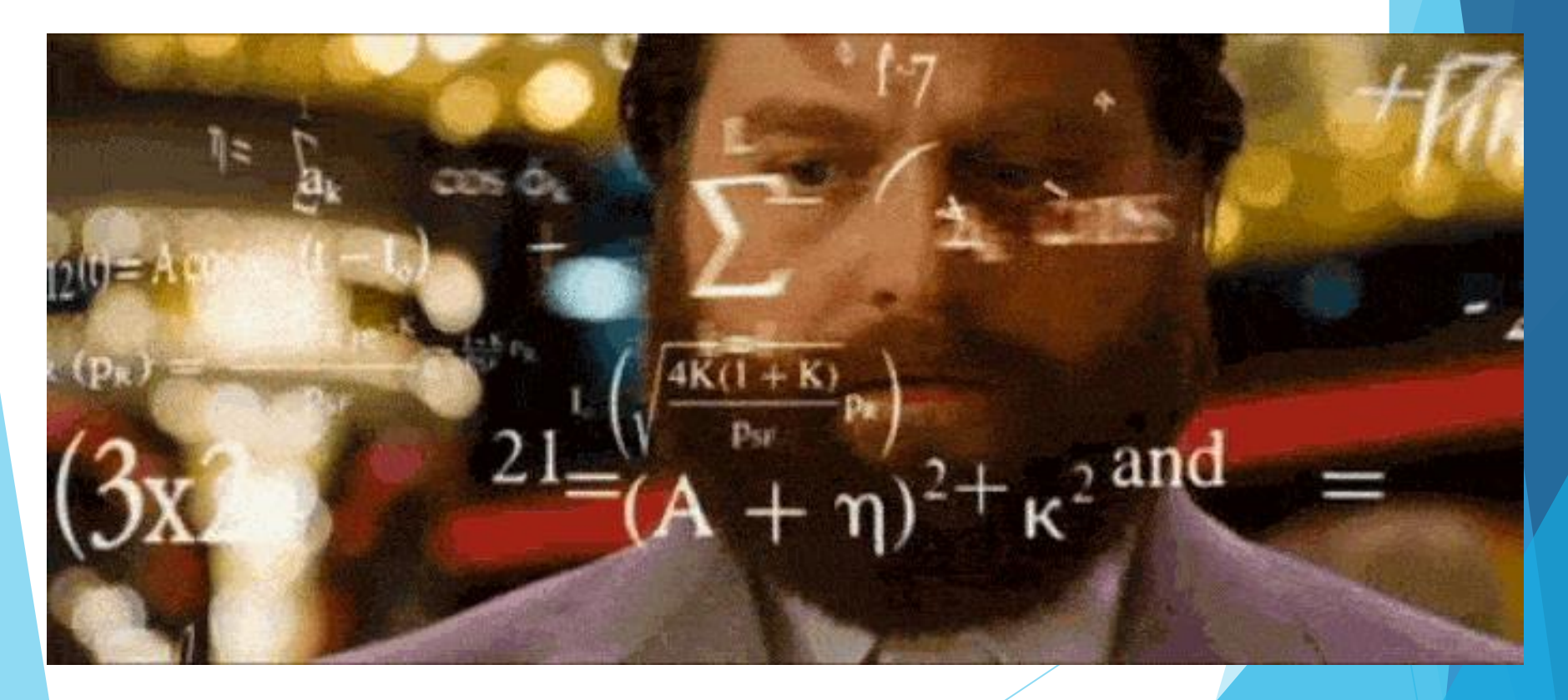

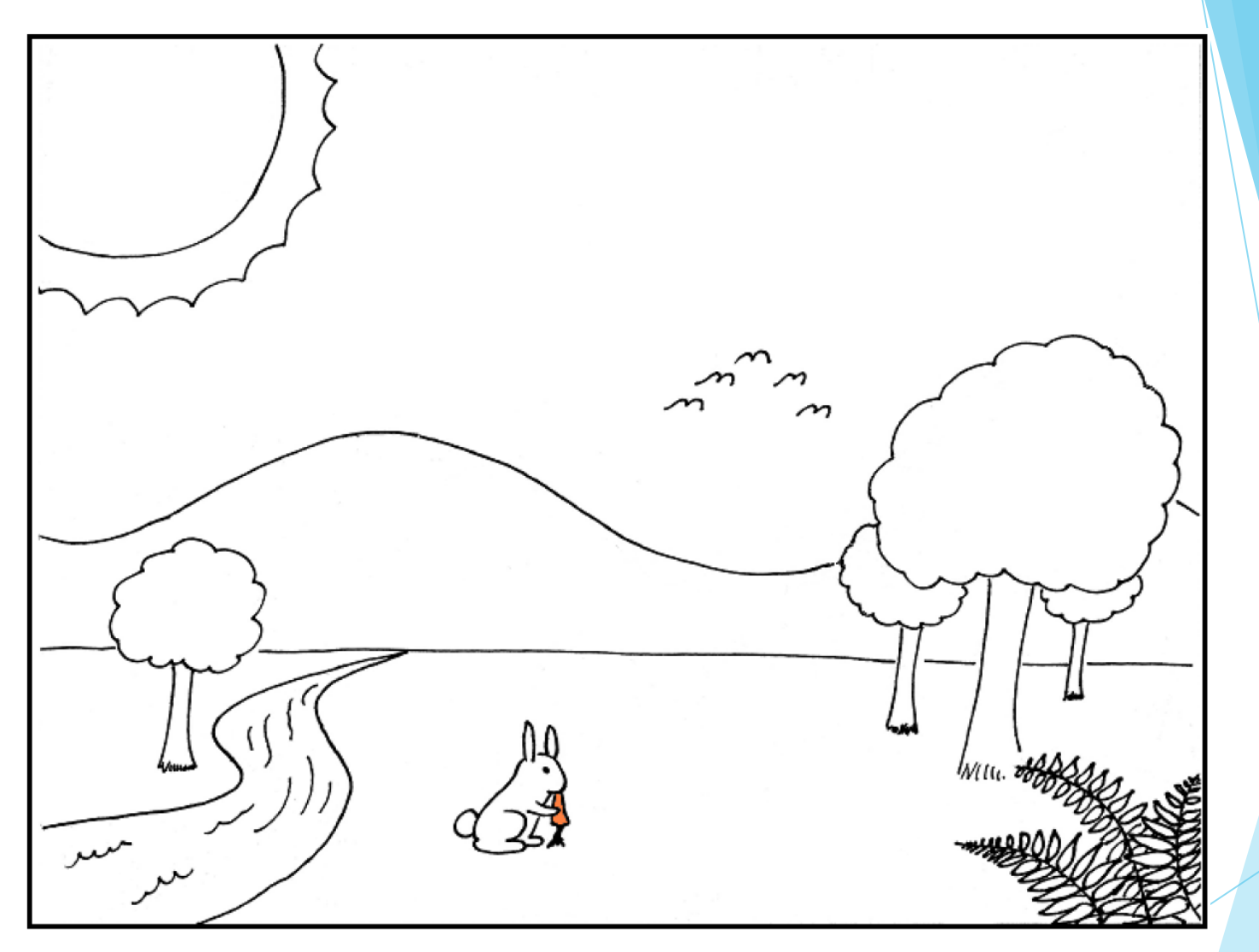

**Abstroose Goose** 

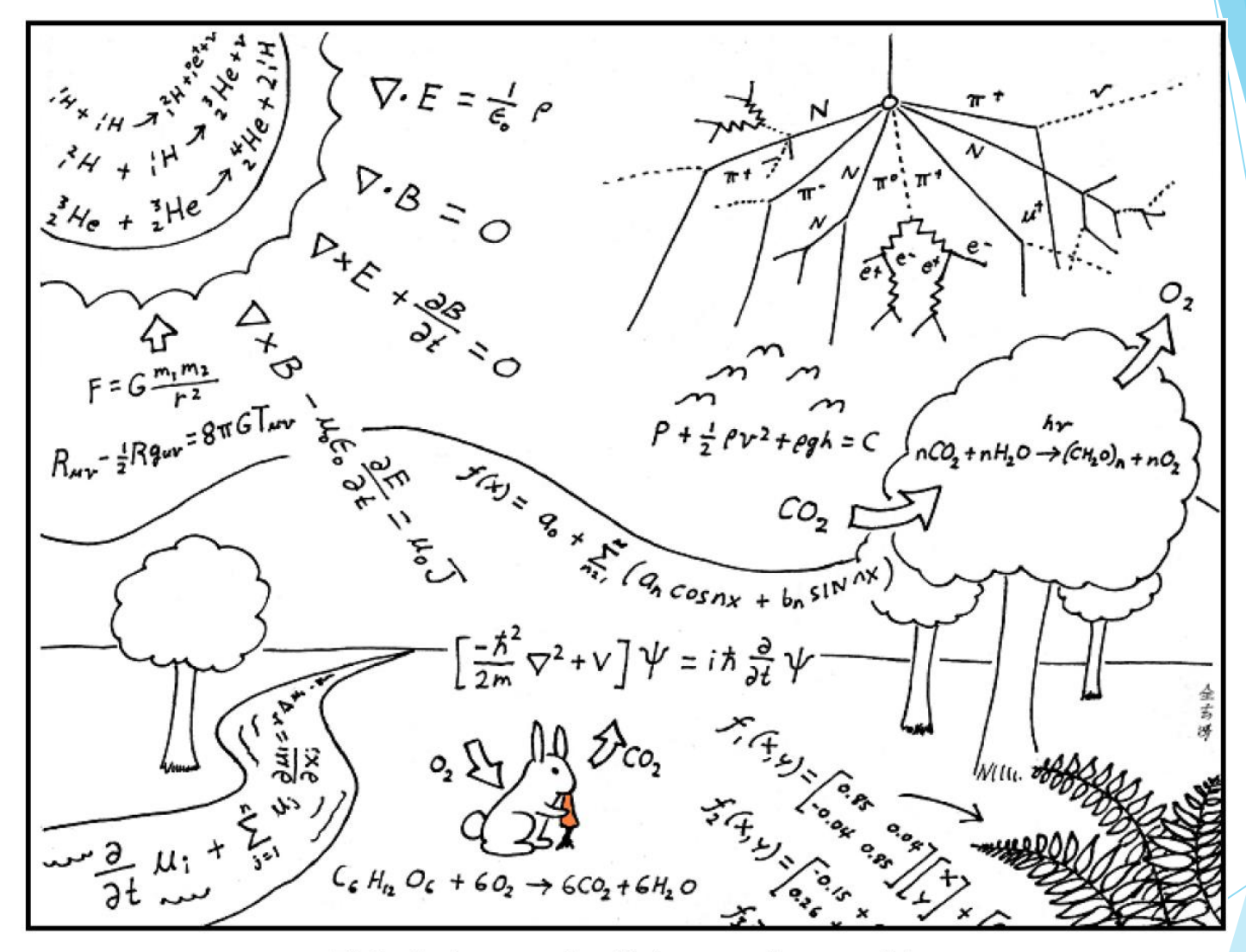

This is how scientists see the world.

### Wszechświat starający sam siebie zrozumieć

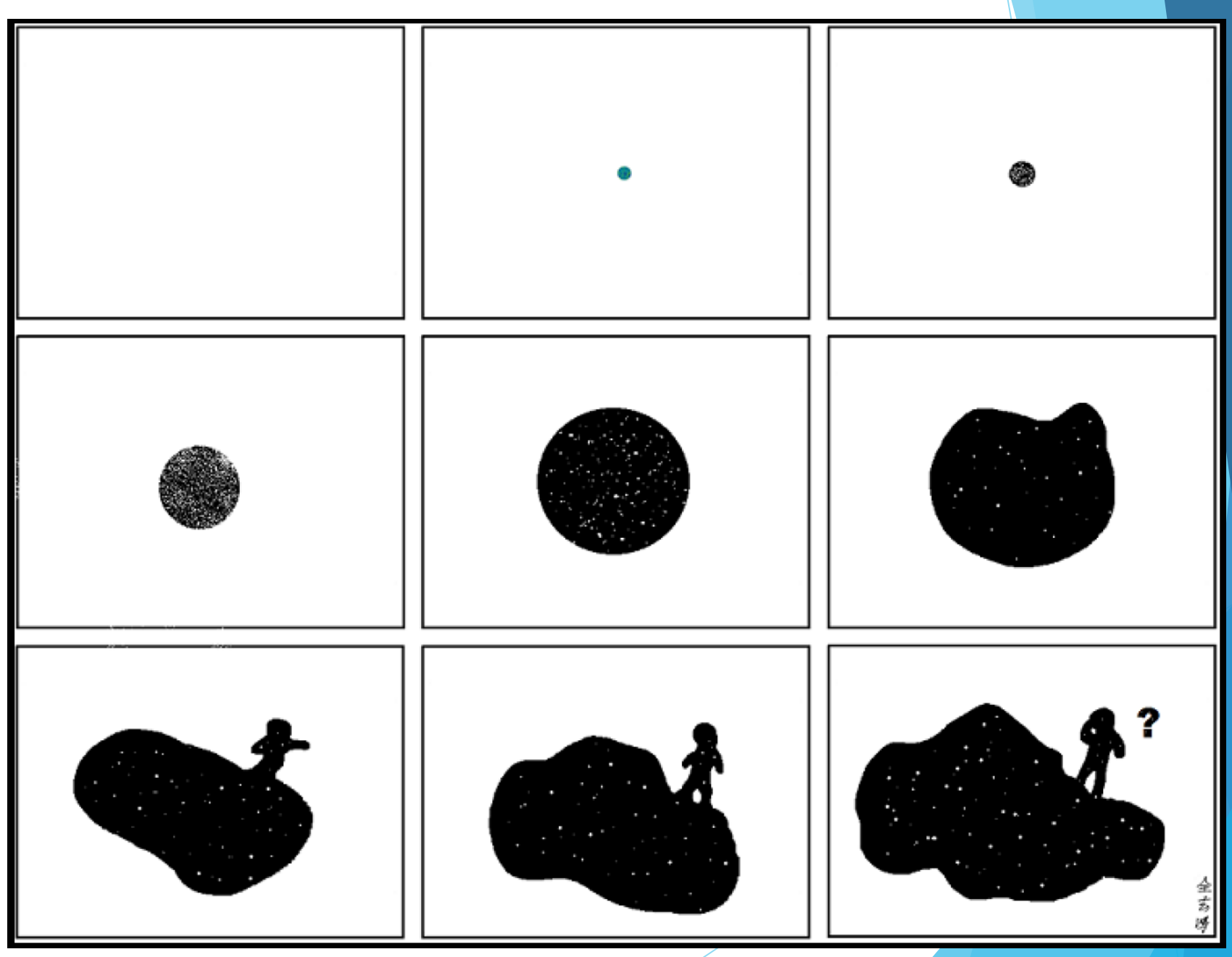

- **Skalar** wielkość, do której określenia wystarczy jedna liczba rzeczywista (wraz z wymiarem wielkości fizycznej lub bezwymiarowa)
- masa M,
- długość L,
- pole powierzchni A,
- objętość V,
- temperatura T,
- gęstość,
- praca W,
- potencjał pola elektrostatycznego lub grawitacyjnego.

$$
\phi=-G\frac{M}{r}.
$$

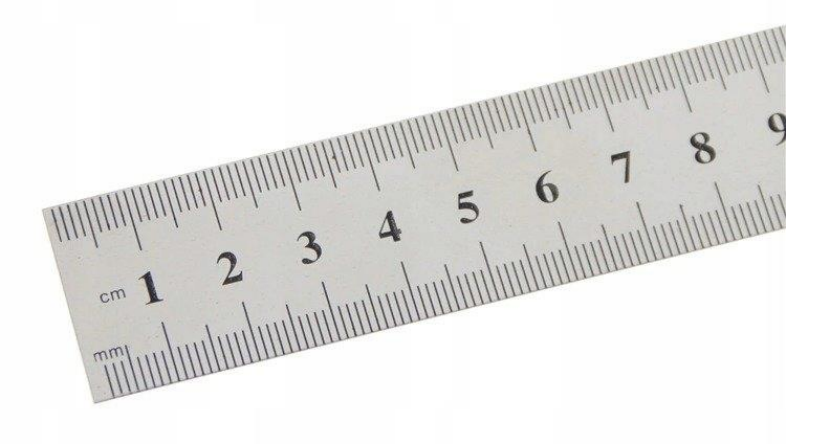

- **Wektor** jest to obiekt matematyczny opisywany za pomocą modułu (długością) oraz kierunku wraz ze zwrotem.
- Wektory odgrywają ważną rolę w fizyce opisując m.in. położenie, prędkość i przyspieszenie poruszającego się obiektu oraz siły działająca na ciało

 $C(x_C, y_C, z_C)$ 

Уc

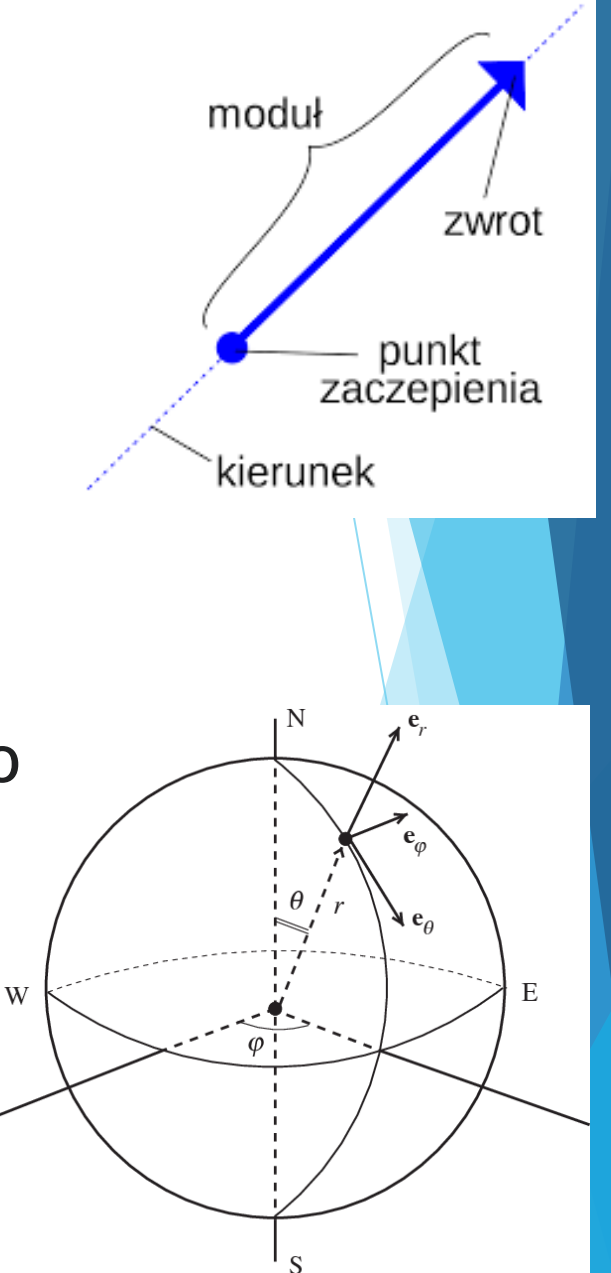

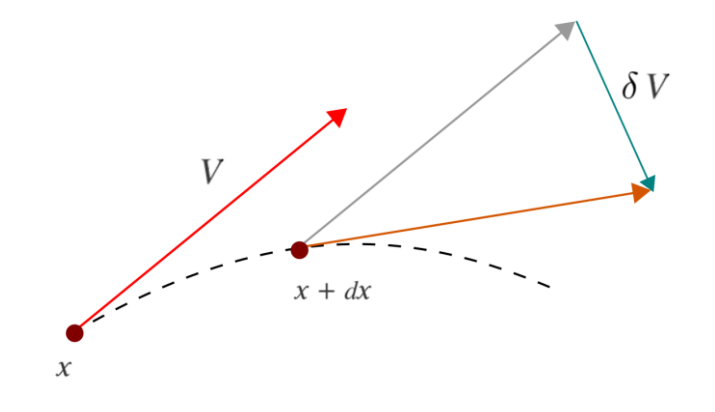

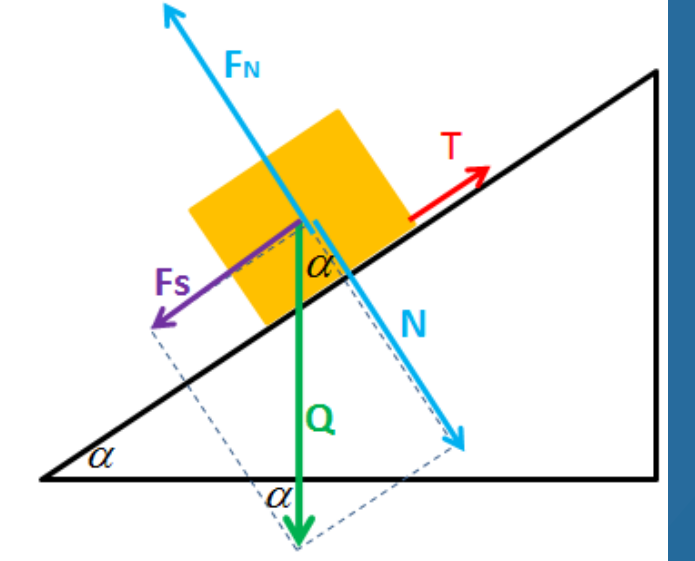

### Pole wektorowe

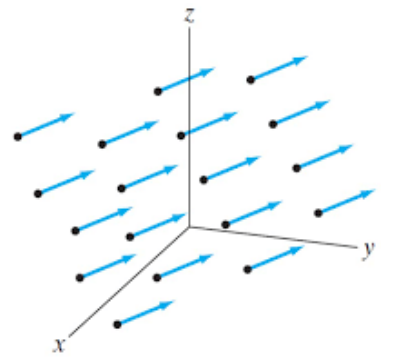

Figure 3.40 The constant vector field  $F = a$ .

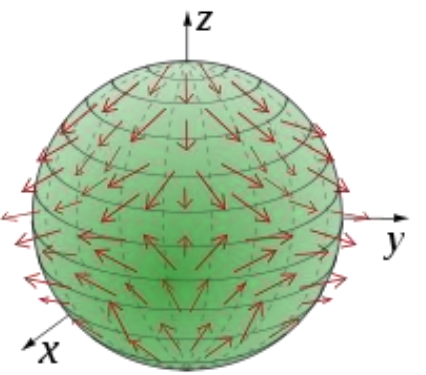

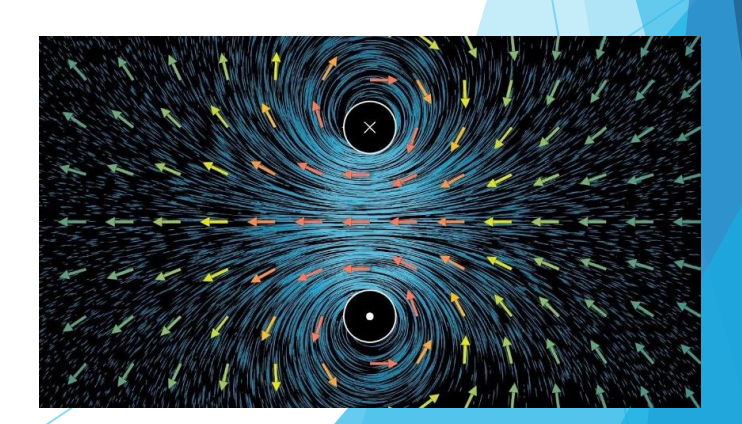

# Równania Maxwella

$$
\vec{V} \times \vec{E} = -\frac{\partial \vec{B}}{\partial t}
$$

$$
\vec{V} \times \vec{B} = \mu \vec{\varepsilon} \vec{j} + \frac{\partial \vec{E}}{\partial t}
$$

$$
\varepsilon \vec{V} \cdot \vec{E} = \rho
$$

$$
\vec{V} \cdot \vec{B} = 0
$$

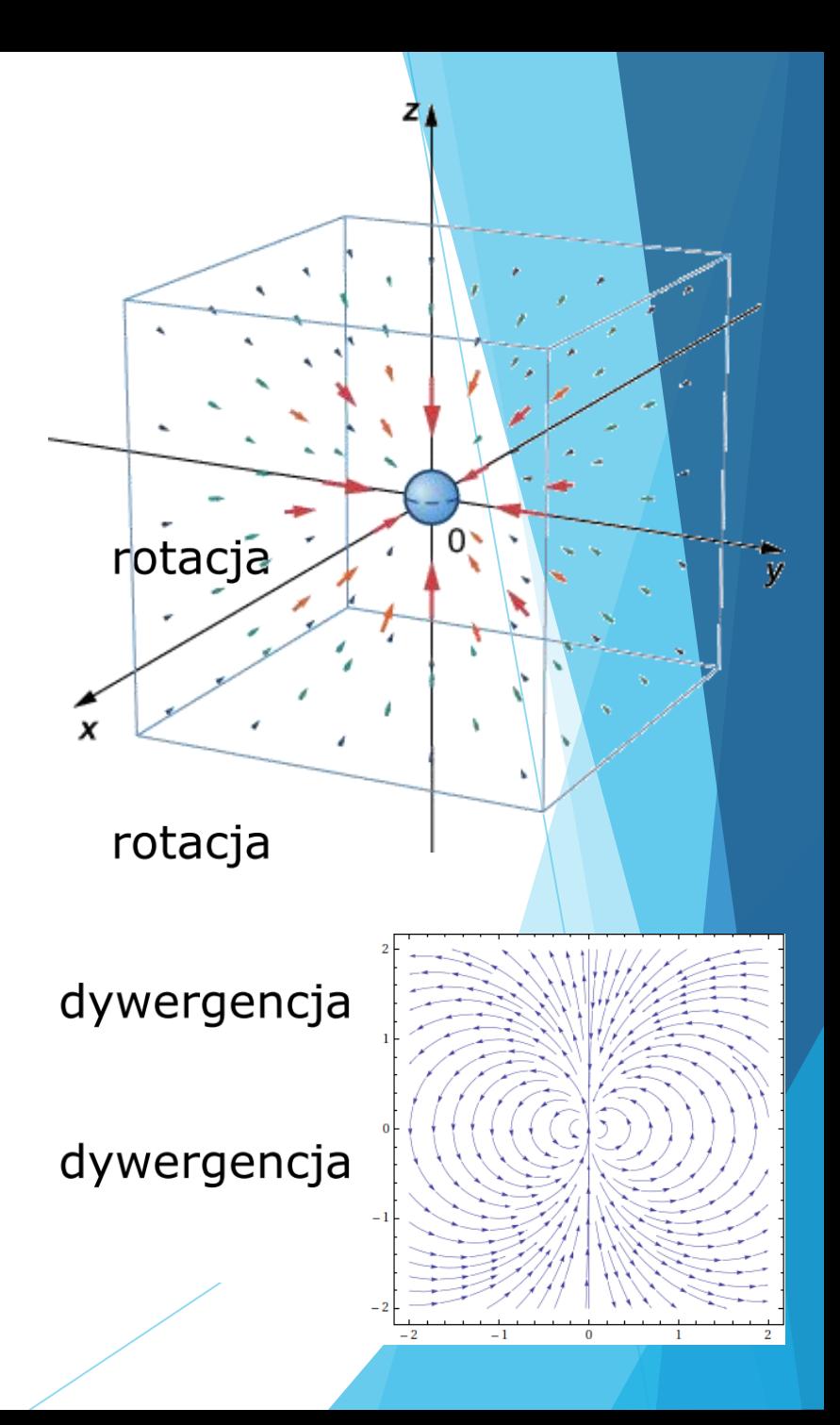

Elektryczność + Magnetyzm

- Tensors are n dimensional arrays
	- · Scalaris 0 D tensor
	- Vector is 1 D tensor
	- Matrix is 2 D tensor

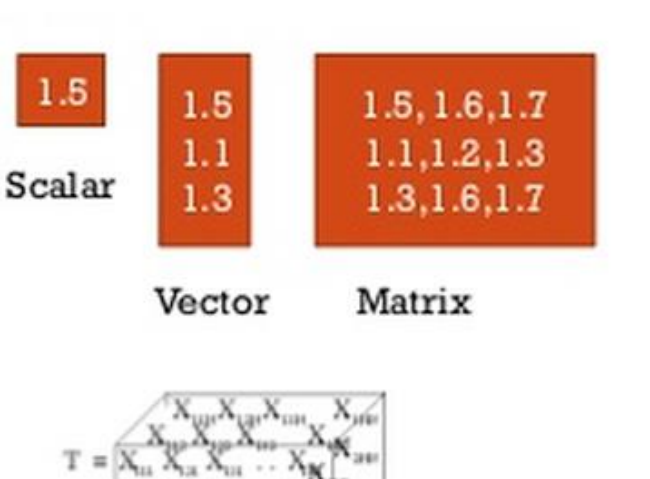

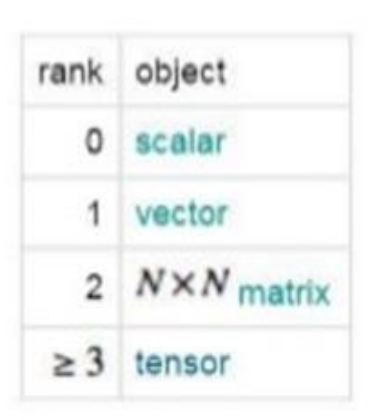

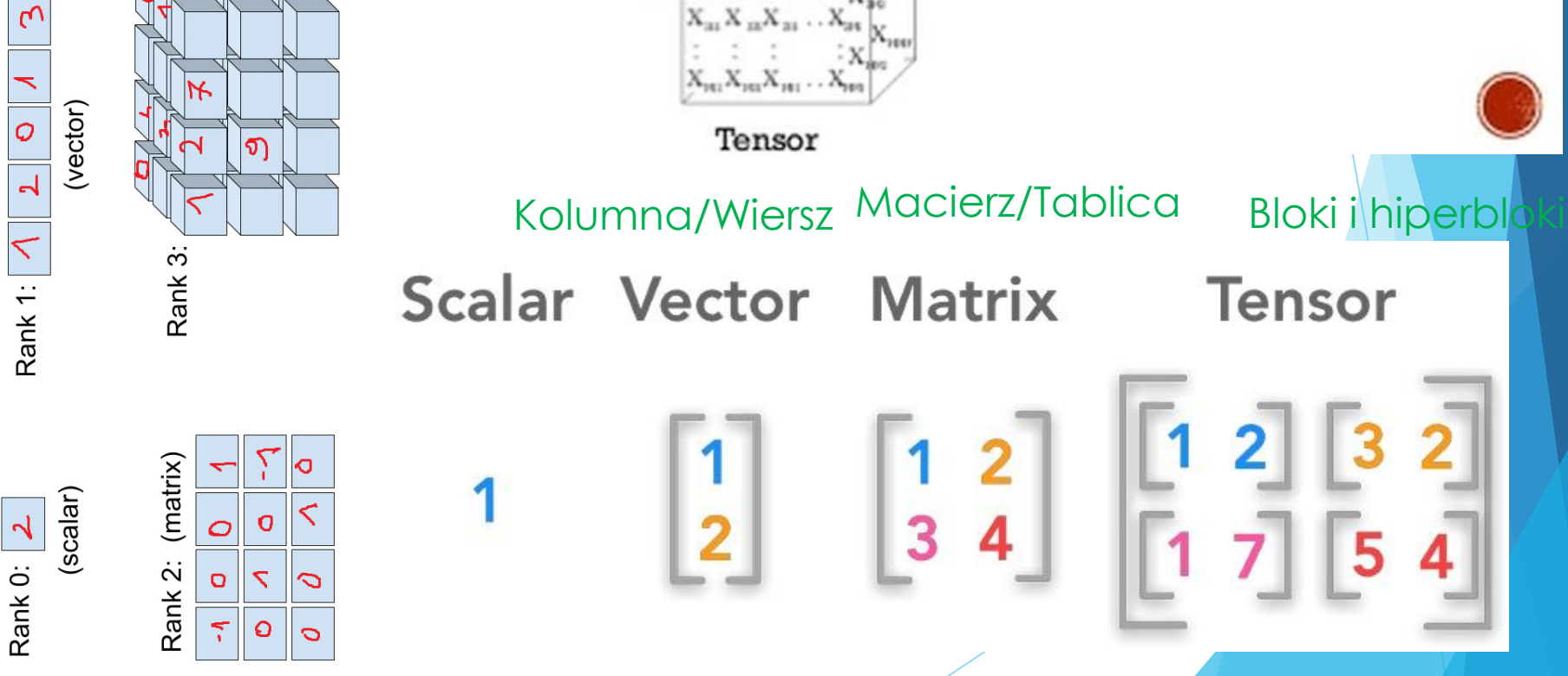

Od równania na jedną zmieną do równań różniczko

 $\triangleright$  x-1=2 => x=3 (szukamy LICZBY)

$$
\begin{cases}\n2x_1 + 3x_2 - x_3 = 1 \\
x_1 - x_2 + x_3 = 2 \\
3x_1 + x_2 - 2x_3 = 3\n\end{cases}
$$

(szukamy LICZB)

 $\bullet + \bullet + ?$  = 22

 $\bullet$  +  $\bullet$  =  $\bullet$ 

Jest to układ równań postaci  $AX = B$ , gdzie  $A = \begin{bmatrix} 2 & 3 & -1 \\ 1 & -1 & 1 \\ 3 & 1 & -2 \end{bmatrix}, X = \begin{bmatrix} x_1 \\ x_2 \\ x_3 \end{bmatrix}, B = \begin{bmatrix} 1 \\ 2 \\ 3 \end{bmatrix}$ 

Do rozwiązania układu zastosujemy wzory Cramera:

$$
x_1 = \frac{det A_{x_1}}{det A}, \ x_2 = \frac{det A_{x_2}}{det A}, \ x_3 = \frac{det A_{x_3}}{det A}
$$

gdzie  $A_{x_1}, A_{x_2}, A_{x_3}$  to macierze powstałe przez zastąpienie odpowiednich kolumn macierzy A kolumną wyrazów wolnych B:

$$
A_{x_1} = \begin{bmatrix} 1 & 3 & -1 \\ 2 & -1 & 1 \\ 3 & 1 & -2 \end{bmatrix}, A_{x_2} = \begin{bmatrix} 2 & 1 & -1 \\ 1 & 2 & 1 \\ 3 & 3 & -2 \end{bmatrix}, A_{x_3} = \begin{bmatrix} 2 & 3 & 1 \\ 1 & -1 & 2 \\ 3 & 1 & 3 \end{bmatrix}
$$

### Równania różniczkowe

 Izaak Newton – "dajcie mi konfiguracje sił a powiem Wam co się stanie dalej"

$$
ma = F
$$

$$
m\frac{d^2}{dt^2}x(t) = F
$$

### szukamy funkcji x(t)

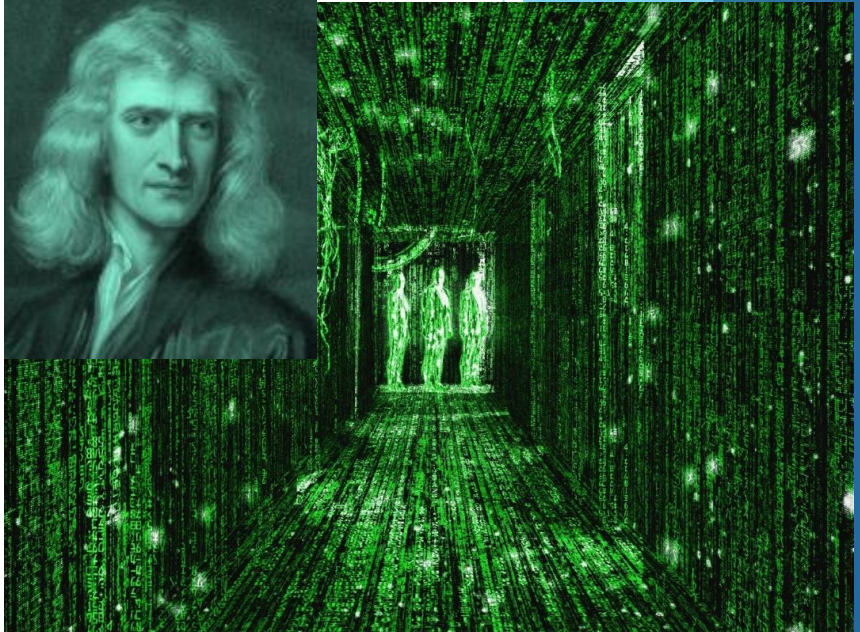

Np. nie ma sił F=0 
$$
\Rightarrow
$$
  $x(t) = C_1 \cdot t + C_2$   
 $x(t) = V_0 \cdot t + x_0$ 

Siła constans F=mg =>  $x(t) = \frac{g \cdot t^2}{2} + C_1 \cdot t + C_2$ 

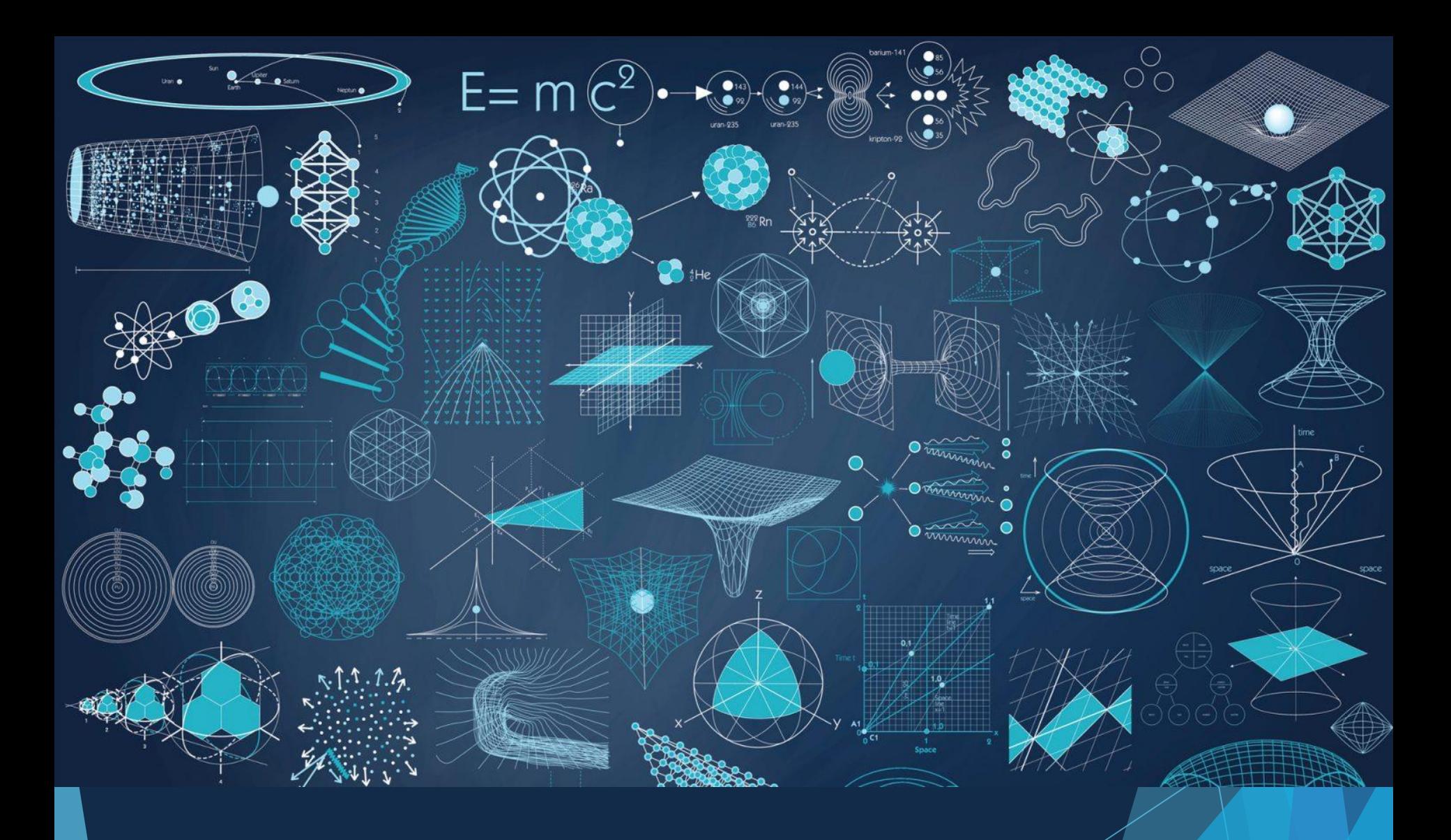

# Computations Everywhere

### Mathematica

### [Stephen Wolfram]

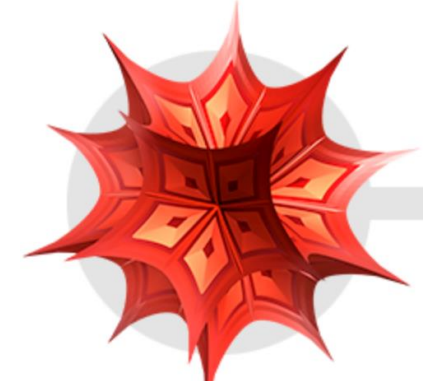

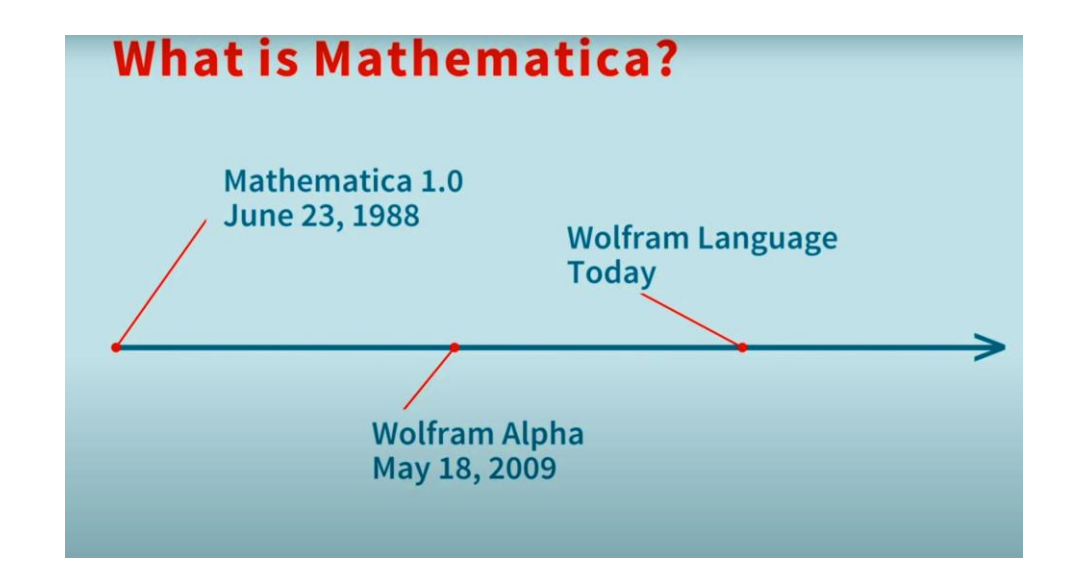

- <https://www.youtube.com/watch?v=QMAjAQg2Grc>
- https://www.youtube.com/watch?v=ysVdWiBVKHc

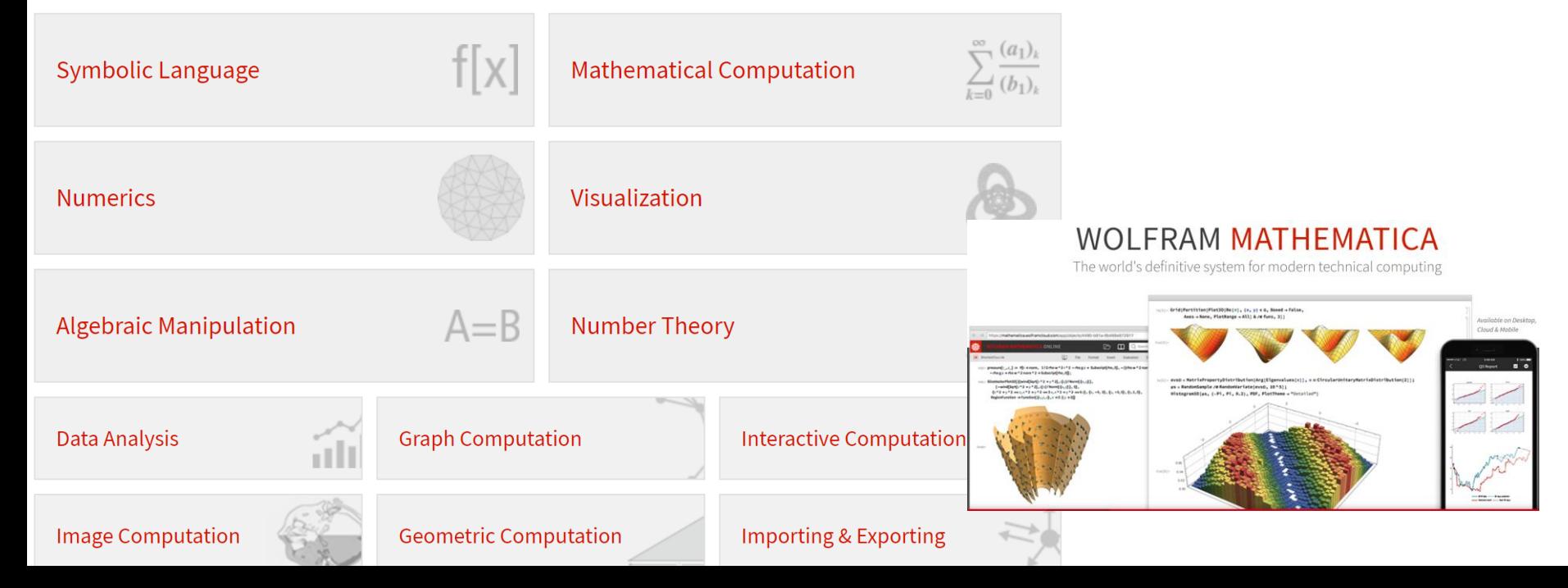

## http://www.wolframalpha.com/

### **WolframAlpha** computational

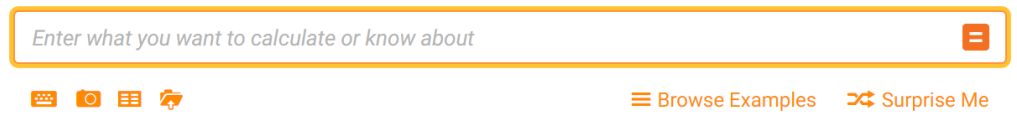

Compute expert-level answers using Wolfram's breakthrough algorithms, knowledgebase and AI technology

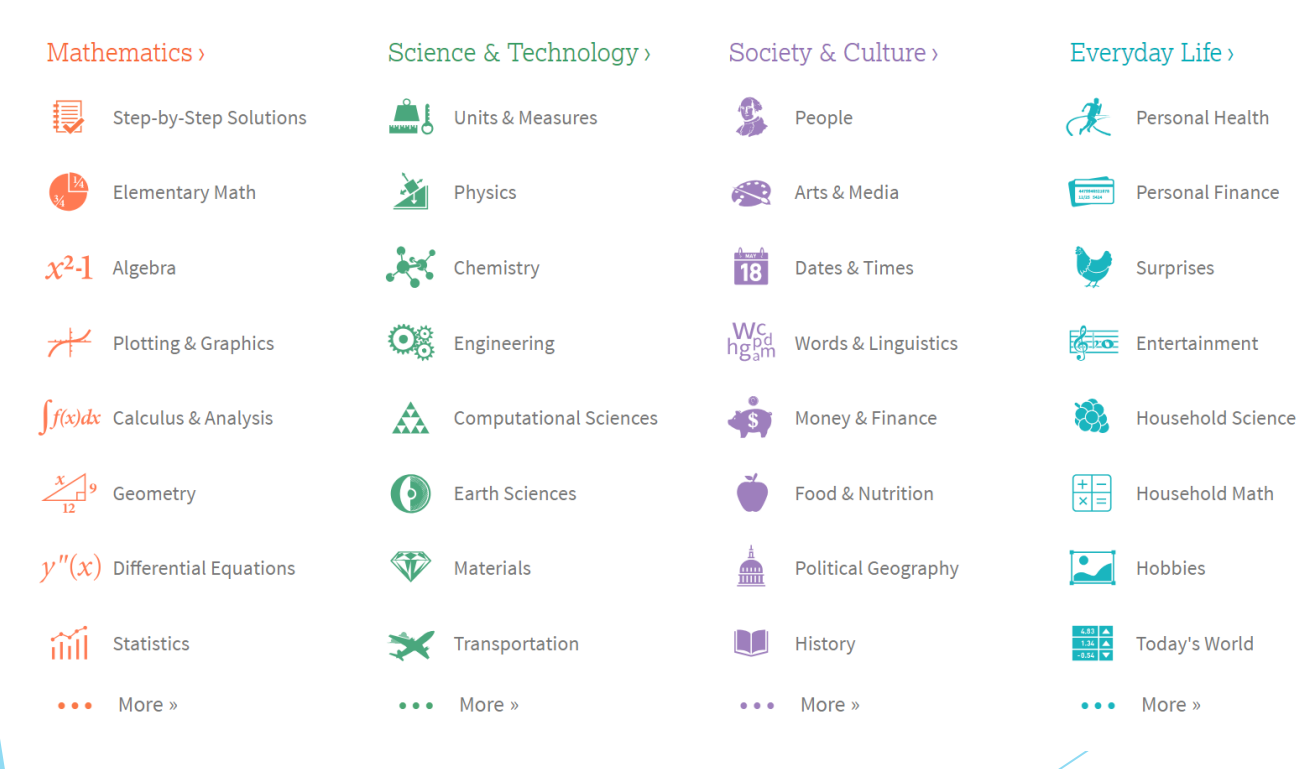

## Octave Command Line and GUI

 Octave jest to program komputerowy oraz skryptowy język programowania przeznaczony do wykonywania obliczeń numerycznych, wolny odpowiednik komercyjnego programu Matlab.

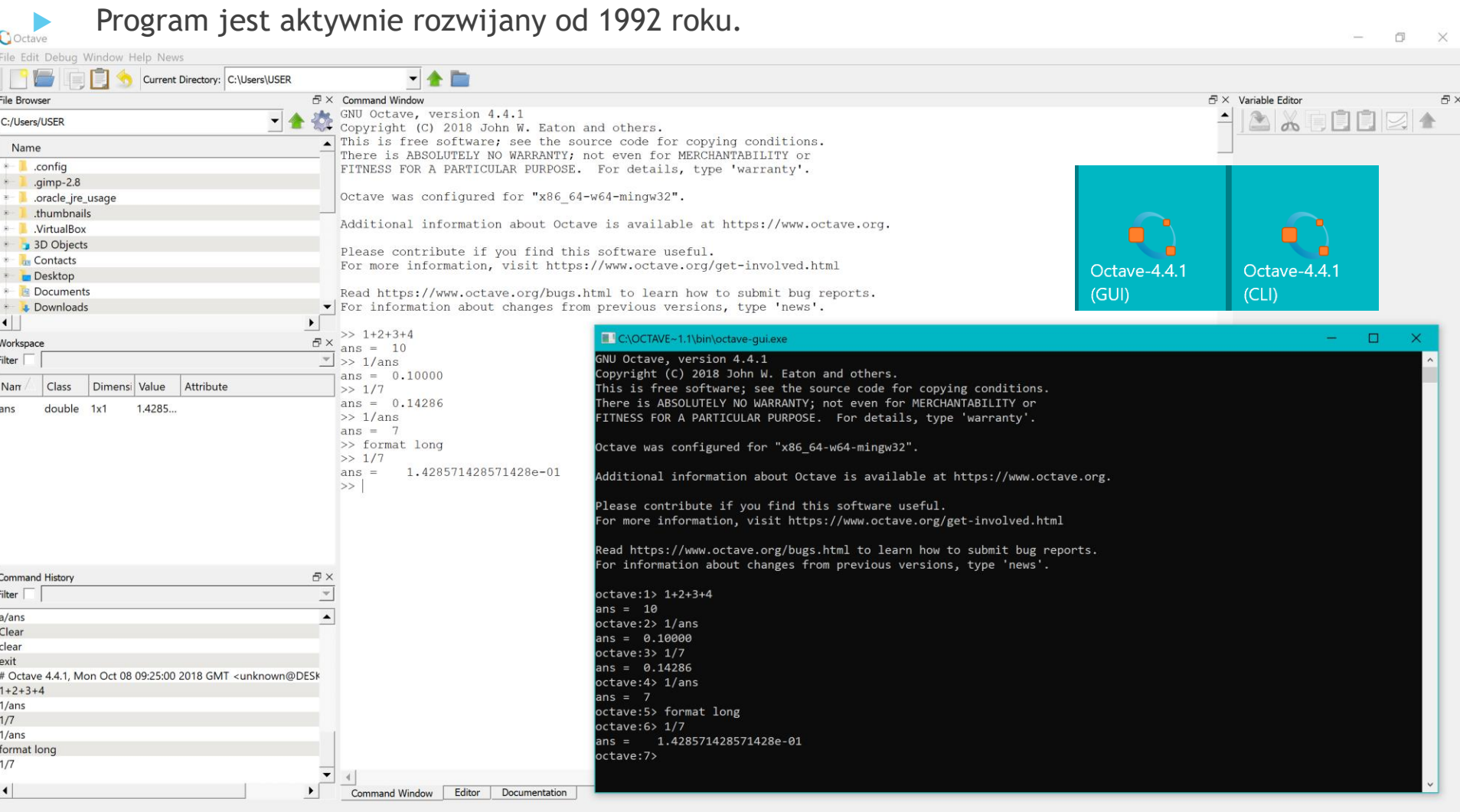

### Octave słyży do rozwiązywania problemów numerycznych, m.in.:

- obliczanie wartości wyrażeń (w tym wyrażeń zawierających zaawansowane funkcje matematyczne, np. funkcje zespolone)
- znajdowania wartości sum i iloczynów ciągów liczb o bardzo dużej liczbie elementów
- znajdowania rozwiązań układów równań liniowych (mogących mieć nawet tysiące niewiadomych)
- rozwiązywania równań i układów równań nieliniowych
- znajdowania wartości całek (oznaczonych)
- rozwiązywania układów równań różniczkowych zwyczajnych
- rozwiązywania układów równań różniczkowych cząstkowych
- rozwiązywanie standardowych problemów algebry liniowej, m.in. wyznaczania wartości i wektorów własnych
- prezentacji rozwiązań w postaci wykresów
- Octave to także [skryptowy język programowania](https://pl.wikipedia.org/wiki/J%C4%99zyk_skryptowy) posiadający mechanizmy włączania do obliczeń wysokowydajnych funkcji napisanych w kompilowanych językach programowania, np. C/C++.

#### **Operatory arytmetyczne**

## Liczenie

Octave umożliwia wykonywanie wszystkich podstawowych operacji matematycznych. Wykaz najważniejszych operatorów rozpoznawanych przez Octave znajduje się w Tabeli 1.

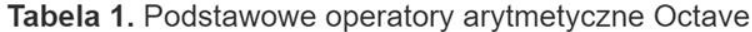

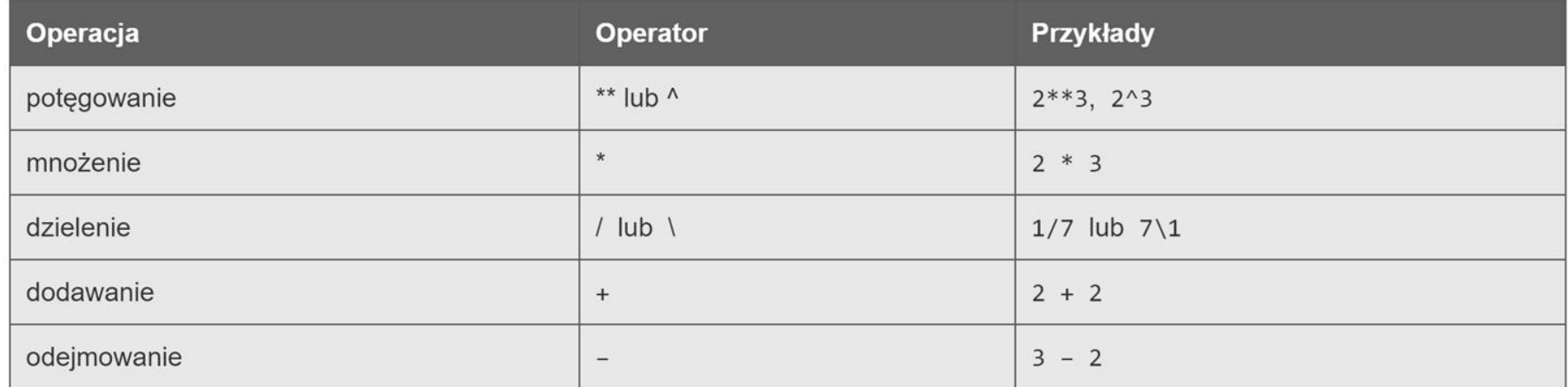

#### Tabela 2. Najważniejsze stałe w Octave

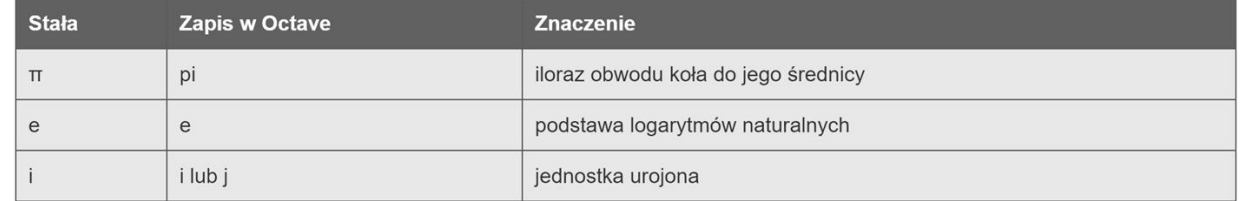

Dokładne znaczenie dwóch ostatnich stałych zostanie omówione w dalszej części kursu. Teraz wystarczy zapamiętać, że e jest pewną liczbą,

 $\rightarrow$  e  $ans = 2.7183$ 

natomiast i jest "magicznym obiektem", który podniesiony do kwadratu daje -1:

 $\rightarrow$  i\*i ans =  $-1$ 

```
\gg pi^2
                                         Liczenie
ans = 9.8696\gg log10(1000)
                                         w Octaveans = 3\rightarrow log10(1e3)
ans = 3\Rightarrow sin(cos(sin(cos(1))))
ans = 0.76471\rightarrow factorial(6)
ans = 720>> factorial(50)
ans = 3.0414e+064\rightarrow log10(factorial(50))
                                    > cos([0, 0.1, 0.2])ans =ans = 64.4831.00000 0.99500 0.98007
```
>>  $sin(30 * pi / 180)$  #  $sinus 30 stopni$  $ans = 0.50000$ 

## help and doc

>> help factorial 'factorial' is a function from the file C:\OCTAVE~1.1\share\octave\4.4.1\m\specfun\factorial.m

 $--$  factorial  $(N)$ Return the factorial of N where N is a real non-negative integer.

If N is a scalar, this is equivalent to 'prod  $(1:N)$ '. For vector or matrix arguments, return the factorial of each element in the array.

For non-integers see the generalized factorial function 'gamma'. Note that the factorial function grows large quite quickly, and even with double precision values overflow will occur if  $N > 171$ . For such cases consider 'qammaln'.

See also: prod, gamma, gammaln.

Additional help for built-in functions and operators is available in the online version of the manual. Use the command 'doc <topic>' to search the manual index.

>> doc factorial

```
>>
```
#### factorial  $(n)$

Return the factorial of  $n$  where  $n$  is a real non-negative integer.

If n is a scalar, this is equivalent to  $prod (1:n)$ . For vector or matrix arguments, return the factorial of each element in the array.

For non-integers see the generalized factorial function  $qamma$ . Note that the factorial function grows large quite quickly, and even with double precision values overflow will occur if  $n > 171$ . For such cases consider  $qammal.n$ .

See also: prod, gamma, gammaln.

## Skrypty i funcje

Załóżmy, że skrypt nazywa się programik.m, a jego zawartość wygląda następująco:

# W pliku programik.m znajduje się trywialny program testowy Octave  $1/7$  $2/7$  $3/7$ 

Jeżeli wydamy polecenie programik:

#### $>$  programik

Program odpowie następująco:

ans =  $0.14286$  $ans = 0.28571$ ans =  $0.42857$ 

co świadczy o wykonaniu wszystkich instrukcji z pliku programik.m.

Załóżmy, że naszym celem jest zdefiniowanie funkcji o nazwie sin5, która dla argumentu x obliczać będzie wartość wyrażenia x - x<sup>3</sup>/6 + x<sup>5</sup>/120. Aby zdefiniować taką funkcję:

1. Tworzymy (w katalogu bieżącym) plik o nazwie sin5.m

2. W pliku tym wpisujemy:

function  $y = \sin 5(x)$  $y = x - x^{**}3/6 + x^{**}5/120$ ; endfunction

Uwaga! Powyższa definicja nie jest optymalna i wkrótce ją poprawimy.

Funkcje tę wywołujemy w Octave w naturalny sposób:

 $\gg$  sin5 (0.1)  $ans = 0.099833$ 

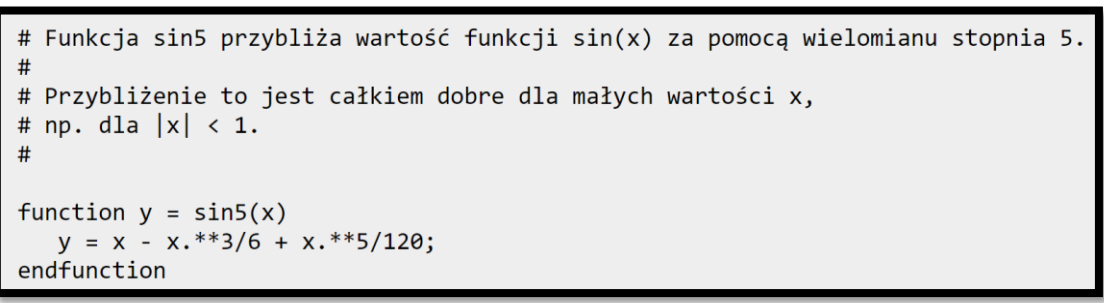

#### Wielomiany [edytuj]

definicja wielomianu

 $octave: 3 > c = [1 1 1]$  $c = 1 1 1$ 

wyświetlenie wielomianu

```
octave: 4 > polyout(c, 'z')1 * z^2 + 1 * z^1 + 1
```
Miejsca zerowe wielomianu czyli rozwiązania równania  $1*z^2+1*z^1+1=0$ 

```
octave:5> roots(c)ans =-0.50000 + 0.86603i-0.50000 - 0.86603i
```
Obliczyć wartość wielomianu  $7x^3 - x^2 + 5$  w punkcie 11.

 $P=[7 -1 0 5];$ polyval(P, 11)

Wynikiem jest

9201

### Rozwiązanie układu równań liniowych [

Rozwiązać układ równań

$$
\left\{\begin{array}{l} 2x-y=1 \\ x+3y=11 \end{array}\right.
$$

$$
A = [2 -1; 1 3];
$$
  
f = [1 11];  
u = A\f'

lub alternatywnie:

 $u=inv(A)*f'$ 

Wynikiem jest:

$$
u = [2 \ 3]
$$

### Wykresy w Oktawie

**C** Octave

File Edit Debug Window Help News  $-4$ Current Directory: C:\Users\USER  $\overline{\Box}$   $\times$  Command Window  $\overline{\Box}$   $\times$  Variable Editor **File Browser** 'sin' is a built-in function from the file libinterp/corefcn/mappers.cc  $28$ C:/Users/USER  $--$  sin  $(X)$  $\blacktriangle$ Name Compute the sine for each element of X in radians.  $\blacksquare$  .config  $\leftarrow$  1.gimp-2.8 See also: asin, sind, sinh. **E** .oracle\_jre\_usage Additional help for built-in functions and operators is thumbnails available in the online version of the manual. Use the command **E** .VirtualBox 'doc <topic>' to search the manual index. ■ Figure 1  $\Box$ **B** 3D Objects  $\frac{1}{2}$  Contacts Help and information about Octave is also available on the WWW File Edit Help **Desktop** at https://www.octave.org and via the help@octave.org 3 Z+ Z- ++ Insert Text 4 Axes Grid Autoscale **B** Documents mailing list. **Downloads** >> sombrero  $\left| \cdot \right|$  $\blacktriangleright$ >> help sombrero 'sombrero' is a function from the file C:\OCTAVE~1.1\share\octa  $\overline{P}$   $\times$ Workspace Filter  $\lceil$  $\mathbf{v}$  $--$  sombrero ()  $--$  sombrero  $(N)$ Dimensi Value Attribute Nam Class  $-- Z = sombrero (...)$  $-- [X, Y, Z] =$  sombrero  $(...)$ ans double  $1x1$  $\mathbf 0$ Plot the familiar 3-D sombrero function. The function plotted is  $z = \sin (\sqrt{x^2 + y^2}) / (\sqrt{x^2 + y^2})$ Called without a return argument, 'sombrero' plots the sui the above function over the meshgrid [-8,8] using 'surf'. If N is a scalar the plot is made with N grid lines. The value for N is 41. **Command History**  $E \times$ When called with output arguments, return the data for the Filter  $\Box$  $\overline{\phantom{a}}$ evaluated over the meshgrid. This can subsequently be plo 'surf  $(X, Y, Z)$ '.  $1+2+3+4$  $\blacktriangle$  $1/ans$ See also: peaks, meshgrid, mesh, surf.  $1/7$  $1/ans$ Additional help for built-in functions and operators is format long available in the online version of the manual. Use the command  $1/7$ 'doc <topic>' to search the manual index. help factorial doc factorial Help and information about Octave is also available on the WWW at https://www.octave.org and via the help@octave.org help sin  $(9.4825, -6.133)$ mailing list. sombrero  $\gg$ help sombrero  $\blacktriangledown$  $\left| \right|$  $\left| \cdot \right|$ Command Window Editor Documentation  $\blacktriangleright$ 

## Wykresy 2D

```
x = -10:0.1:10; # Create an evenly-spaced vector from -10...10y = sin(x); # y is also a vector
plot (x, y);
title ("Simple 2-D Plot");
xlabel('x');ylabel ("sin (x)");
```
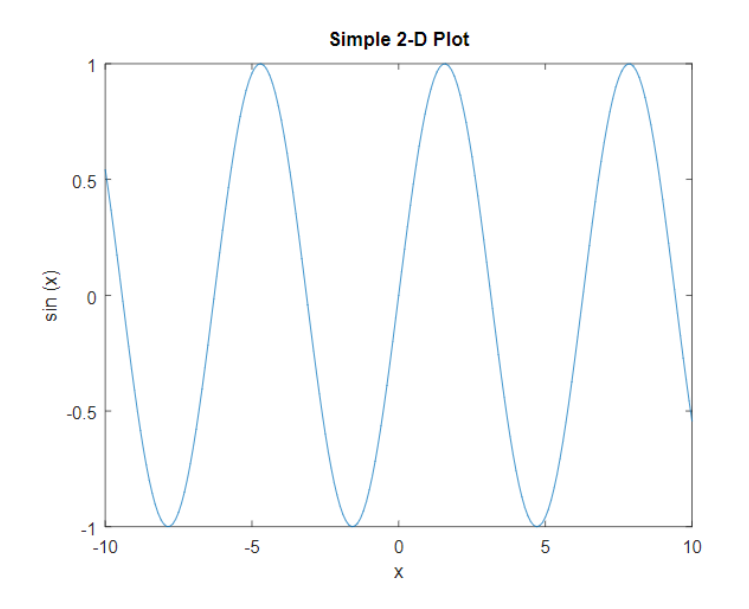

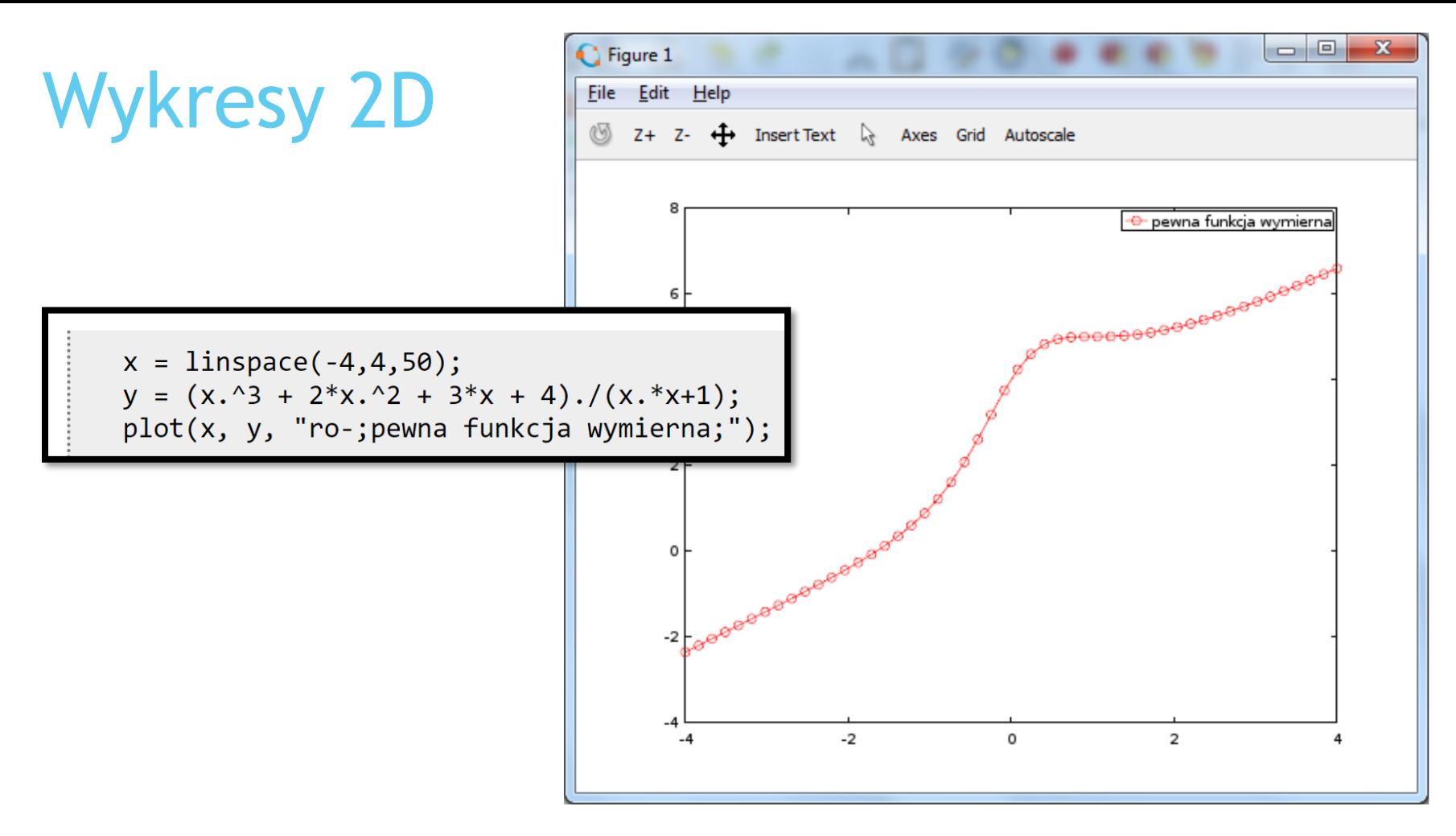

Zmianie uległa definicja wektora x. Funkcja **linspace (a,b, N)** generuje ciąg N równoodległych punktów, z których pierwszy równy jest a, a ostatni – b. Zaletą tego podejścia jest to, że od razu widać, z ilu elementów składa się x.

Druga zmiana zaszła w wywołaniu funkcji plot: doszedł trzeci argument, napis "**ro-;pewna funkcja wymierna**;".

Ten trzeci argument definiuje format wykresu i składa się z liter i symboli umieszczonych w napisie w dowolnej kolejności

# Opcje stylu

- Styl linii:
	- Linia ciagła (opcja domyślna)  $\mathbf{u} = -$
	- Linia przerywana  $\mathbf{u}$  =  $\mathbf{v}$
	- Linia kropkowana  $\mathbf{u} \in \mathcal{V}$
	- Linia przerywana z kropkami  $\blacksquare$
- Styl symbolu reprezentującego punkt danych:
	- plusik  $+$
	- kółko  $\Box$  0
	- gwiazdka  $\blacksquare$  \*
	- punkt  $\blacksquare$  .
	- krzyżyk  $\blacksquare$  X
	- kwadrat  $\blacksquare$
	- romb (ang. diamond)  $\blacksquare$  d
	- trójkąt z ostrzem w górę  $\blacksquare$   $\wedge$
	- trójkąt w dól  $\blacksquare$  V
	- trójkąt z ostrzem w prawo  $\blacksquare$
	- trójkąt z ostrzem w lewo  $\blacksquare$
	- pięciokąt  $\blacksquare$  p
	- $h$ sześciokąt (ang. hexagram)
- Kolor linii i/lub symbolu:
	- czarny (ang.  $black$ )  $\blacksquare$
	- czerwony  $\blacksquare$ r
	- zielony  $\Box$ g
	- $\blacksquare$  b niebieski
	- magenta  $m$
	- cyan  $\blacksquare$  C
	- biały  $\blacksquare$  W
- Opis wykresu (legenda)
	- $\blacksquare$ ; legenda;

Dodajmy jeszcze kilka wodotrysków, jak podpisy osi, tytuł całego rysunku (niestety, bez polskich liter), siatkę, ograniczenie zakresu osi "y" do [-3:8] i zapiszmy wykres na dysku w formacie eps i png:

```
x = 1inspace(-4,4,100);
y = (x.^{3} + 2*x.^{2} + 3*x + 4)./(x.*x+1);y2 = x + 2;plot(x, y, "r-;pewna funkcja wymierna;", x, y2, "k-;asymptota g(x) = x + 2;");xlabel("x");ylabel("y");
title("Wykres pewnej funkcji wymiernej i jej asymptoty ukosnej");
ylim([-3, 8]);grid on;
                                                                 Oto wynik działania powyższego skryptu:
print "rys.eps"
print "rys.png"
                                                                   Wykres pewnej funkcji wymiernej i jej asymptoty ukosnej
                                                                                                  pewna funkcja wymierna
                                                                                                 asymptota q(x) = x + 2Po paru
                                                 \rightarrow
```
wodotryskach...

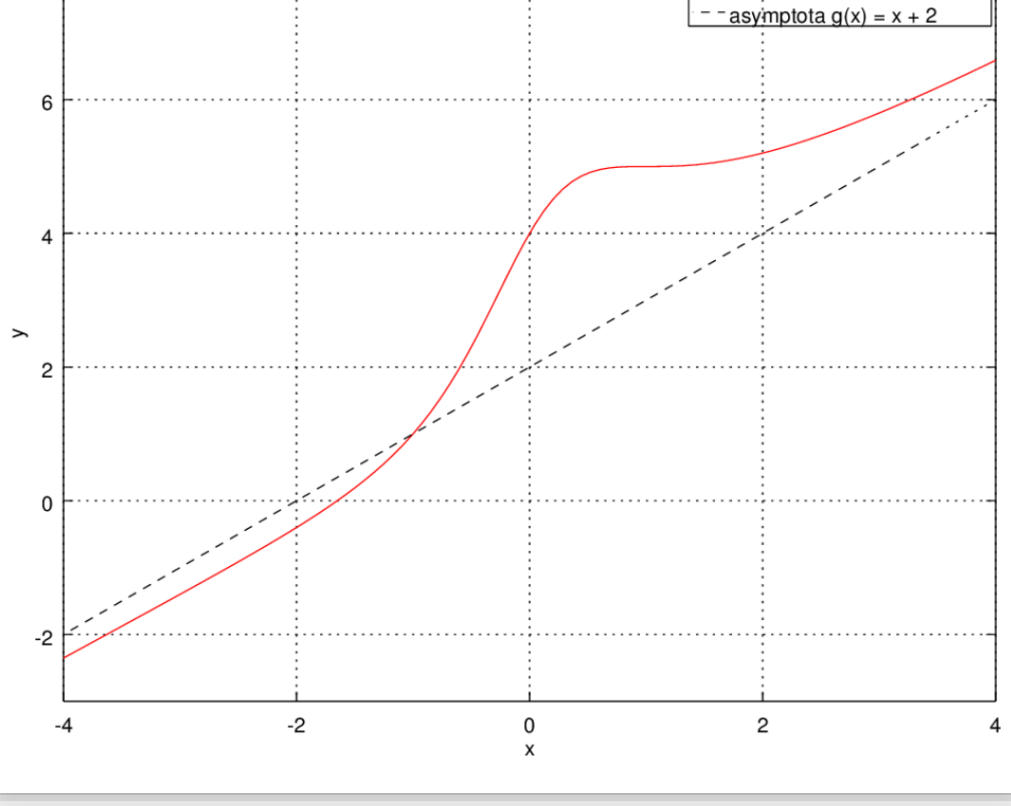

200 lat pod niemieckim, Wrocław 400 lat pod polskim, 500 lat pod czeskim panowaniem

Wrocław jest jednym z najstarszych miast Polski pod względem lokacji na prawach miejskich. W czasach antycznych w miejscu lub okolicach Wrocławia istniała miejscowość o nazwie Budorgis<sup>[22]</sup>, Została ona odwzorowana na antycznej mapie Klaudiusza Ptolemeusza z lat 142– 147 n.e.<sup>[23]</sup> O tym, że miejscowość ta znajdowała się w miejscu lub okolicach Wrocławia, informuje

ostatnich badań nie ma śladu, który by wskazywał na istnienie przed 940 rokiem grodu na wrocławskim Ostrowie Tumskim<sup>[25][26]</sup>. W roku 985 na Ostrowie Tumskim powstał pierwszy gród wybudowany przez Mieszka I. Od końca X wieku Wrocław znajdował się pod panowaniem Piastów i był jedną z głównych siedzib królestwa (łac. sedes regni principalis)<sup>[27]</sup>. W średniowiecznej Kronice Polskiej Galla Anonima spisanej w latach 1112–1116 Wrocław obok Krakowa oraz Sandomierza zaliczony został do jednej z trzech głównych stolic Królestwa Polskiego<mark>l<sup>28]</sup>.</mark>

### Wrocławscy nobliści

- Stąd pochodzi (czyli urodziło się, pobierało nauki albo pracowało) aż jedenastu laureatów Nagrody Nobla!
- Dwie nagrody literackie, cztery z fizyki, 3 z chemii oraz po jednej z medycyny i ekonomii

### FIZYKA:

- **Phillip Lénárd** (1862-1947)
- **Otto Stern** (1888-1969)
- **Erwin Schrödinger** (1887-1961)
- **Max Born** (1882-1970)

https://visitwroclaw.eu/wroclawscy-noblisci

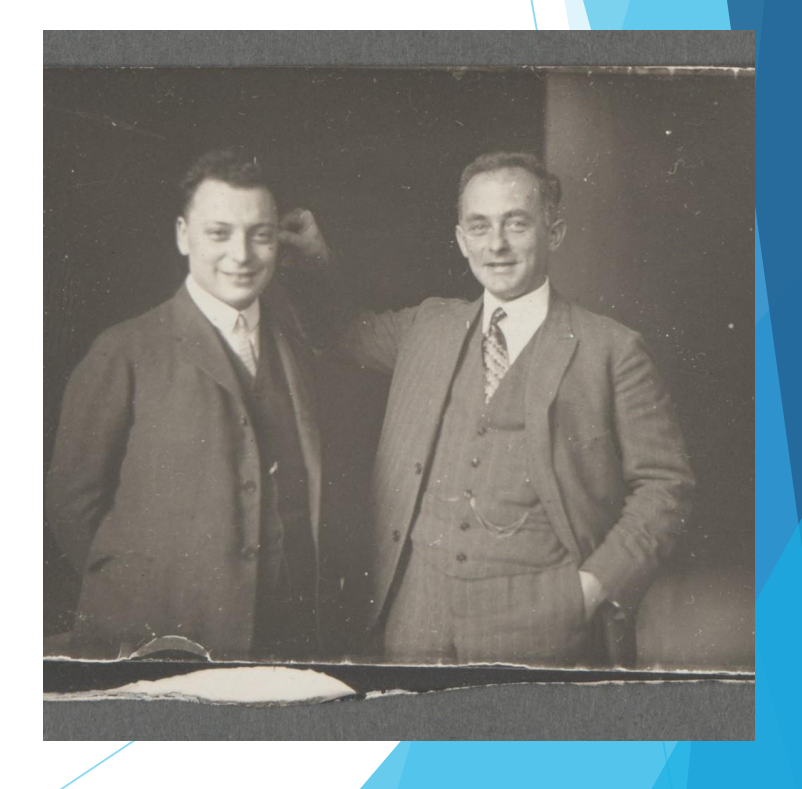

### Wrocławscy nobliści

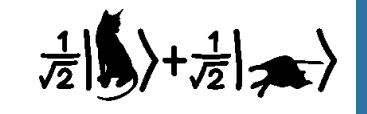

- **Erwin Schrödinger** (tak, ten od jednocześnie żywego i martwego kota i jeszcze bardziej sławnego równania będącego fundamentem fizyki kwantowej) był wykładowcą w 1921 roku.  $[\hat{x},\hat{p}^{\phantom{\dagger}}_{x}]=i\hbar$
- Tutaj studentem fizyki a później asystentem był **Maks Born**, któremu zawdzięczamy interpretację *modułu funkcji falowej*  jako gęstości prawdopodobieństwa znalezienia cząstki (z czym wiążą się te wszystkie orbitale, o których uczyliście się na chemii w szkole średniej), a *także komutator operatorów położenia i pędu* z avis

oraz stworzenie nazwy "mechanika kwantowa"!

• Tu też wychowywał się, studiował i zrobił doktorat **Otto Stern**, który później wykazał w eksperymencie skwantowanie wewnętrznego momentu pędu, czyli spinu.

### Wrocław

- **Swoje centra mają tu** Google, Nokia, IBM, Siemens, Opera, Atos, Dolby, Capgemini, Luxoft czy Tieto.
- Działają też światowi liderzy z branż takich jak **motoryzacja, elektronika i AGD, inżynieria mechaniczna, chemia i farmaceutyka**. To firmy, które mają mocno rozbudowane działy IT. Mocny jest też sektor finansowy.
- Ale w mieście intensywnie rozwijają się też rodzime firmy IT, podbijające europejskie i światowe rynki, jak m.in. **Techland**, i ok. 200 start-upów.
- Wiele spółek realizuje model "born global", co oznacza, że od pierwszego dnia istnienia są w stanie działać globalnie i pracować dla międzynarodowych klientów.

http://wroclaw.wyborcza.pl/wroclaw/7,35771,23432142,it-w-kodzie-wroclawia.html

### Odruch Pawłowa

Kupić lampkę, którą używać tylko do nauki.

### Trenować intuicję

- Pada pytanie? Starać się dać w głowie odpowiedź
- Dobra odpowiedź: +10 do samopoczucia!
- Zła odpowiedź: zastanowić się czemu polegliśmy

### Egzaminy i sprawdziany

- Jeśli zarywać noce, to robić to poza ostatnią nocą!
- 15% lepsze wyniki dzięki piciu wody

*Tak jak od sportowców oczekujemy naturalnej sportowej rywalizacji,* 

*tak od studentów na kierunkach ścisłych oczekujemy odruchowego:*

ROZWIĄZYWANIA PROBLEMÓW!

Trzymać **porządek** w papierach!

- Zakupić całą **ryzę papieru**! (zwolnienie z ekologii na 3 lata)
- Folder **OneDrive (1 TB)** z folderami odpowiadającymi przedmiotom (z podfolderami: Wykład, Ćwiczenia, Trash)

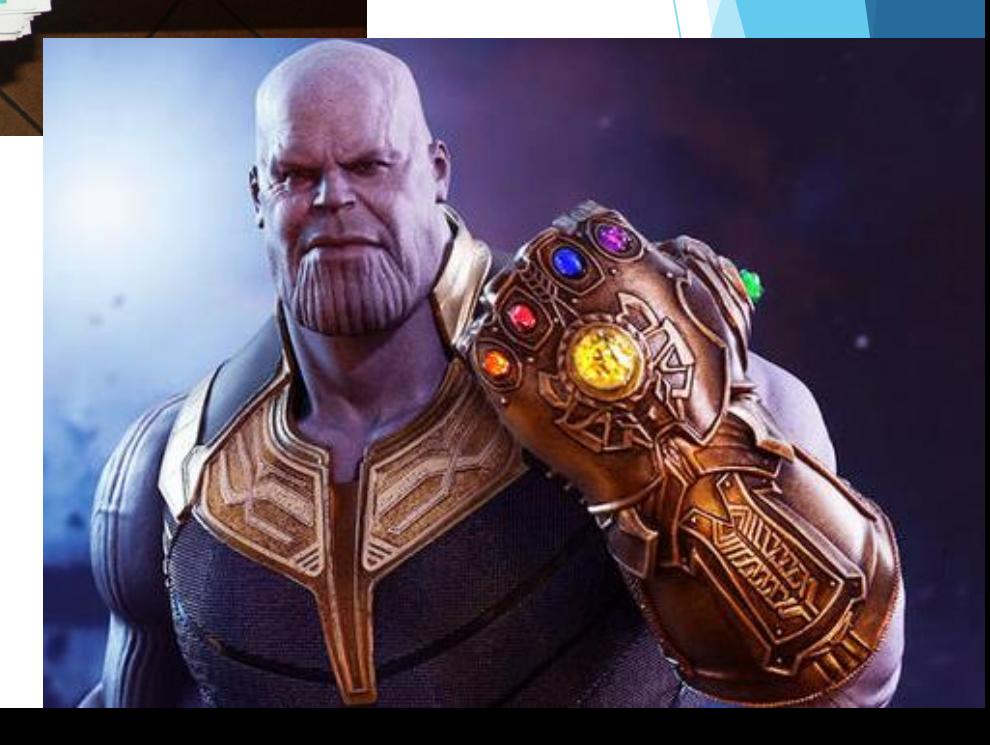

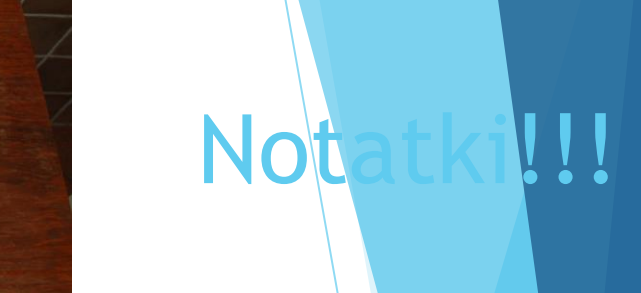

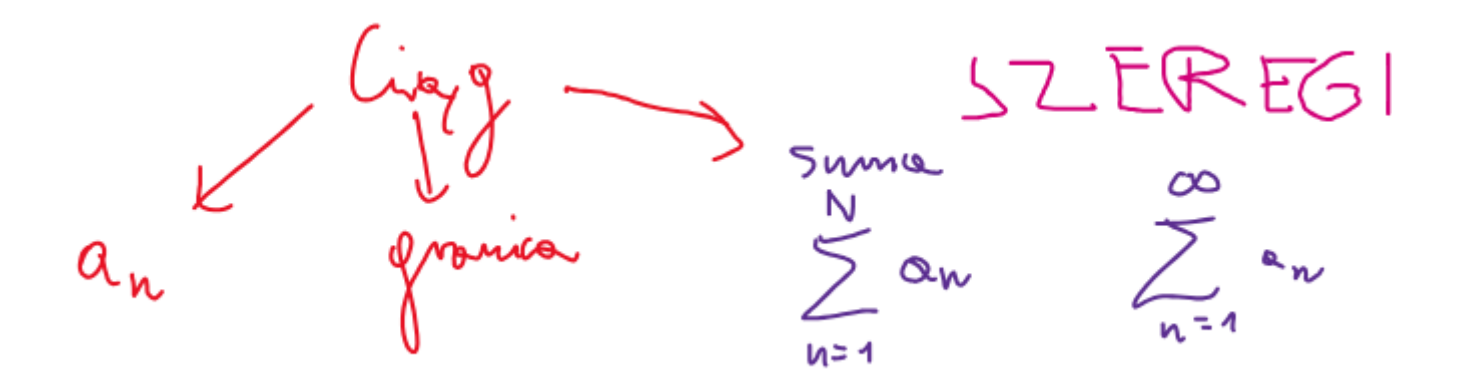

**Ciąg** to przyporządkowanie wszystkim liczbom naturalnym z przedziału <1,n> (lub wszystkim liczbom naturalnym), elementów z pewnego zbioru.

(ciąg skończony vs ciąg nieskończony)

$$
E + \text{shift} \text{ (label)} \quad n = \{1, 2, \ldots \}
$$
  
 
$$
C \text{ is } n \text{ to } \text{finite} \text{ (in)}
$$
  

$$
\rho : n \to \alpha_{n}
$$

### Ciągi arytmetyczny i geometryczny

$$
\alpha_n = \alpha_{1} + (n-1) r
$$

$$
S_{n} = \frac{(\alpha_{n} + \alpha_{n})}{2} \cdot n
$$

$$
\alpha_n \geq \frac{\alpha_{n-1} + \alpha_{n+1}}{2}
$$

Geometryceny

 $\alpha_n = \alpha_n \cdot q^{n-1}$ 

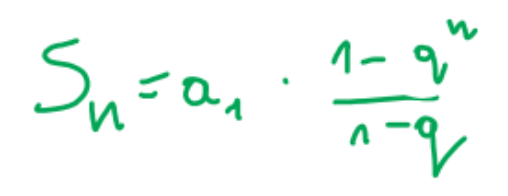

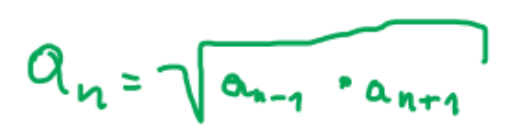

## Ciagi

#### Ciag Fibonacciego - ciag liczb naturalnych określony rekurencyjnie w sposób następujący:

Pierwszy wyraz jest równy 0, drugi jest równy 1, każdy następny jest sumą dwóch poprzednich.

Formalnie:

$$
F_n := \begin{cases} 0 & \text{dla } n = 0,\\ 1 & \text{dla } n = 1,\\ F_{n-1} + F_{n-2} & \text{dla } n > 1. \end{cases}
$$

Kolejne wyrazy tego ciągu nazywane są liczbami Fibonacciego. Zaliczanie zera do elementów ciągu Fibonacciego zależy od umowy – część autorów definiuje ciąg od  $F_1=F_2=1^{\lceil 1 \rceil}.$ 

Pierwsze dwadzieścia wyrazów ciągu Fibonacciego to:

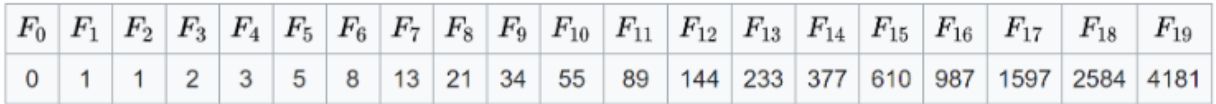

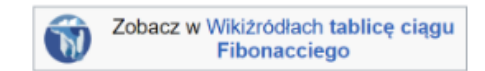

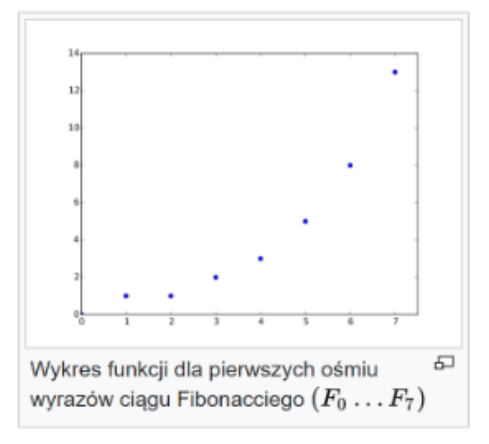

Ciąg został omówiony w roku 1202 przez Leonarda z Pizy, zwanego Fibonaccim, w dziele Liber abaci jako rozwiązanie zadania o rozmnażaniu się królików. Nazwę

Liczby Catalana – szczególny ciąg liczbowy, mający zastosowanie w różnych aspektach kombinatoryki. Nazwane zostały na cześć belgijskiego matematyka Eugène Charlesa Catalana (1814–1894)<sup>[1]</sup>. Bywają również nazywane *liczbami Segnera*, na cześć Jána Andreja Segnera (1704-1777), matematyka pochodzącego z Karpat Niemieckich.

Każdy n-ty wyraz ciągu określony jest wzorem jawnym: 
$$
c_n = \frac{1}{n+1} \binom{2n}{n} = \frac{(2n)!}{(n+1)! \, n!}
$$
 dla  $n \geqslant 0$ .

Początkowe wartości ciągu, poczynając od wyrazu zerowego, to

1, 1, 2, 5, 14, 42, 132, 429, 1430, 4862, 16796, 58786, 208012,

## **Szeregi**

Dla danego nieskończonego ciągu liczb rzeczywistych  $(a_n)$  definiuje się  $N$ -tą sumę częściową ciągu  $(a_n)$  bądź sumę częściową szeregu wzorem

$$
s_N = \sum_{n=0}^N a_n = a_0 + a_1 + a_2 + \ldots + a_N.
$$

**Szeregiem** nazywa się ciąg  $(s_N)$  sum częściowych.

**Sumą szeregu** nazywa się liczbę  $S = \lim_{N \to \infty} s_N,$  o ile granica ta istnieje i jest właściwa. W przeciwnym przypadku szereg nie ma sumy.

Szereg, który ma sumę nazywa się zbieżnym, który jej nie ma – rozbieżnym.

Zarówno szereg, jak i jego sumę oznacza się

$$
\sum_{n=0}^{\infty} a_n = a_0 + a_1 + a_2 + a_3 + \ldots
$$

#### Przykład 1.

- 1) 1, 2, 3, 4, 5, 6... ciąg kolejnych liczb naturalnych.
- 2)  $2, 4, 6, 8, 10, 12, 14, \ldots$  ciag kolejnych liczb parzystych dodatnich.
- 3)  $1, -1, 2, -2, 3, -3, 4, -4, \ldots$  naprzemienny ciąg liczb dodatnich i ujemnych.
- 4)  $1, \frac{1}{2}, \frac{1}{4}, \frac{1}{8}, \frac{1}{16}, \frac{1}{32}, \frac{1}{64} \dots$  malejący ciąg ułamków.
- 5) 3, 9, 27, 81, 243, . . . ciąg kolejnych potęg 3.
- 6) 80, 77, 74, 71, 68, 65, 62, 59, 56, ... ciag malejacy

#### **Alternating harmonic series**

The series

$$
\sum_{n=1}^{\infty} \frac{(-1)^{n+1}}{n} = 1 - \frac{1}{2} + \frac{1}{3} - \frac{1}{4} + \frac{1}{5} - \cdots = \mathbf{b_n} \sum
$$

is known as the alternating harmonic series. It is conditionally convergent by the alternating series test, but not absolutely convergent. Its sum is the natural logarithm of 2.

Using alternating signs with only odd unit fractions produces a related series, the Leibniz formula for  $\pi$ 

$$
\sum_{n=0}^{\infty} \frac{(-1)^n}{2n+1} = 1 - \frac{1}{3} + \frac{1}{5} - \frac{1}{7} + \dots = \frac{\pi}{4}.
$$

$$
a_n = (-1)^n \cdot 3
$$
  
 
$$
\downarrow
$$
  
 
$$
-3, 3, -3, 3, -3, ...
$$

### Prawidłowe rozwiązywanie zadań powinno wyglądać tak…

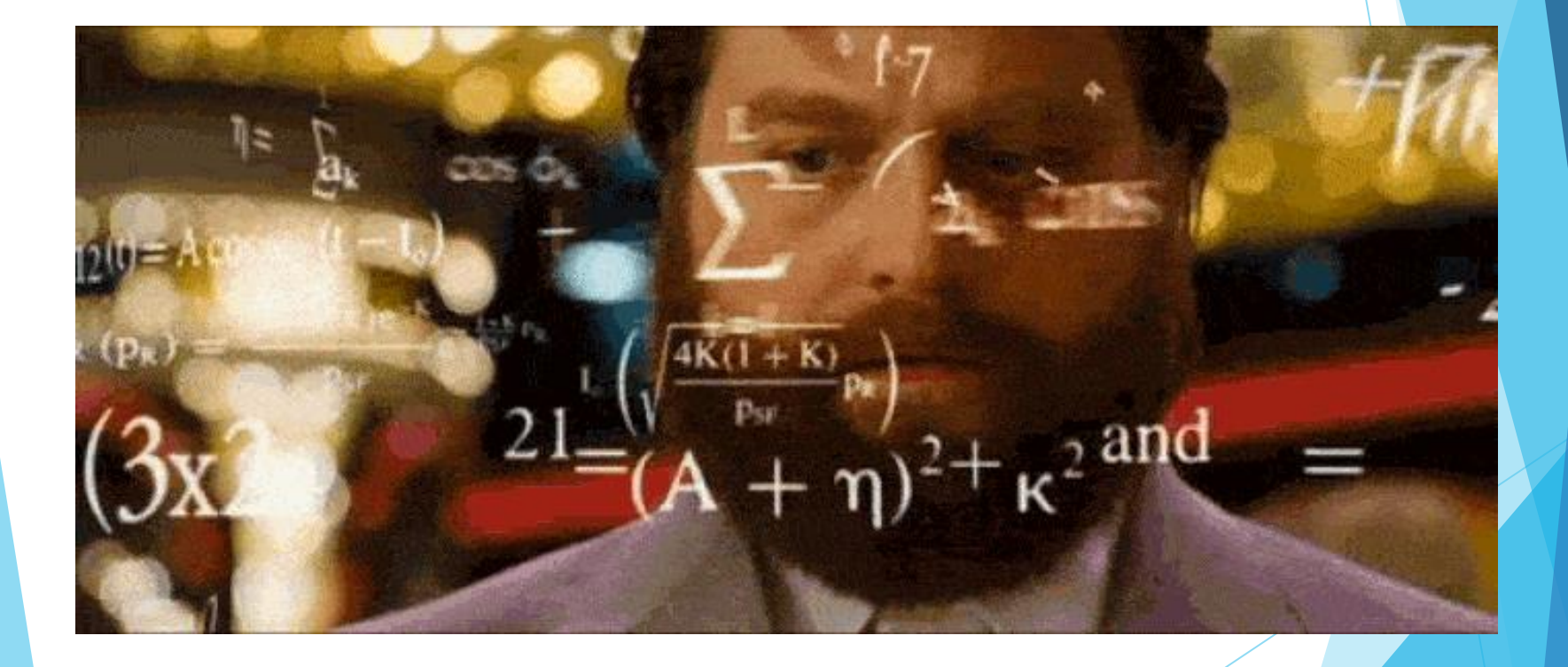

**ZADANIE:** Dany jest ciąg (an) geometryczny *a<sup>1</sup> =2, a2=6*, *a3, a4,…* Liczby *a3,c,c/2* w podanej kolejności tworzą ciąg arytmetyczny. Oblicz c.

Ciąg geometryczny: *a2= a<sup>1</sup> q* czyli *q=6/2=3*

Zaś to daje automatycznie *a3= a<sup>2</sup> q=6\*3=18*

Ciąg arytmetyczny?  $b_2-b_1 = r$  *oraz*  $b_3-b_2 = r$ 

*c-18= r =c/2-c (czyli możemy odpuścić r) c-18=c/2-c*

*c+c/2=18 3/2c=18 c=12*

**Sprawdzenie!!! Czy:** {2,6,18} jest geometryczny? Czy {18,12,6} jest arytmetyczny?

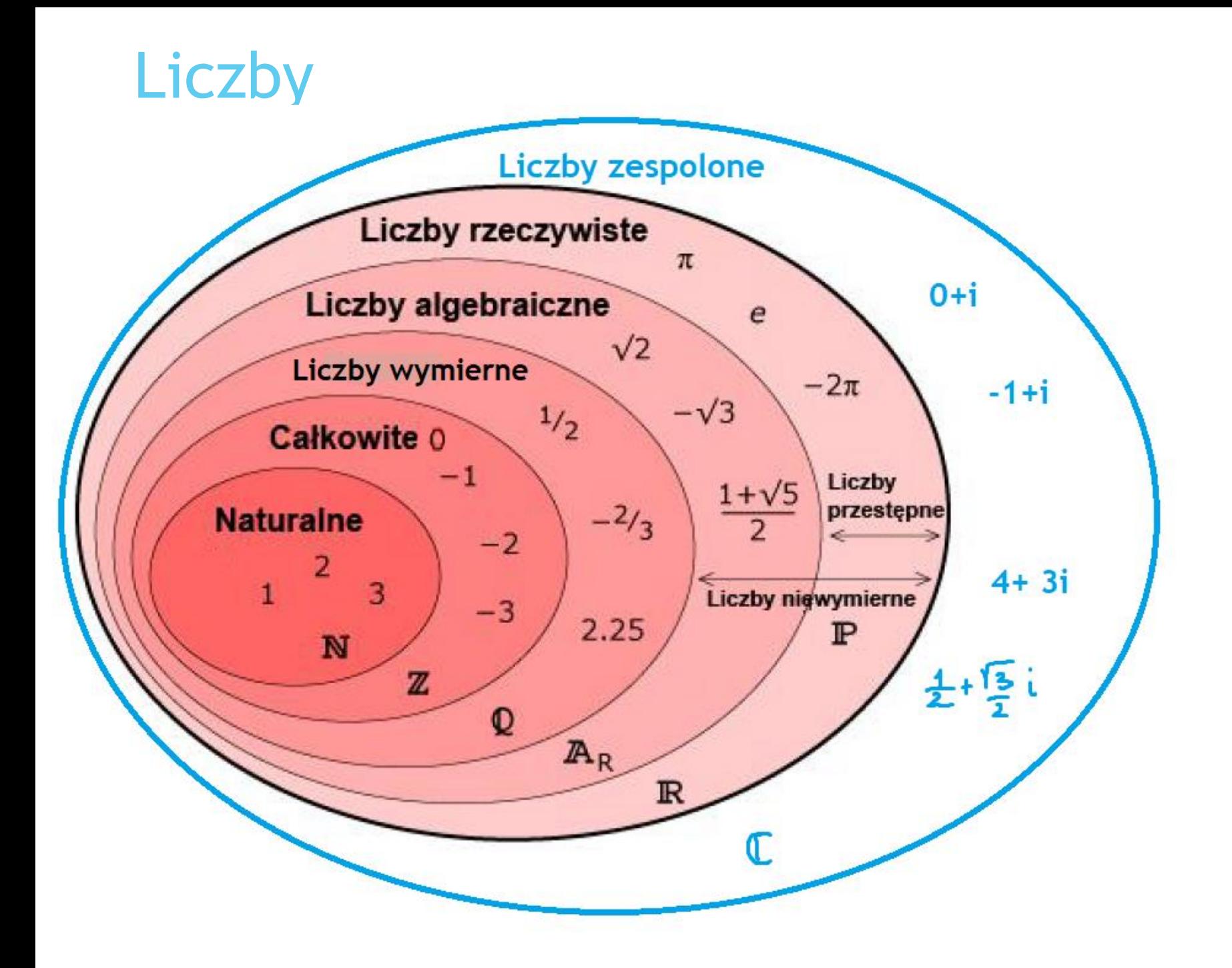

### $\mathbb{Q} = \left\{\frac{m}{n}: m,n \in \mathbb{Z}, n \neq 0\right\}$ Liczby wymierne

**Lack**iczby rzeczywiste, które można przedstawić w postaci ilorazu liczby całkowitej i liczby całkowitej różnej od zera.

- Rozwinięcie dziesiętne liczby wymiernej jest skończone i okresowe.
- Każdą liczbę wymierną można rozwinąć w skończony ułamek łańcuchowy.

 $A = 0.7162162162...$ 

Here the repetend is 162 and the length of the repetend is 3. First, we multiply by an appropriate power of 10 to move the decimal point to the right so that it is just in front of a repetend. In this example we would multiply by 10 to obtain:

 $10A = 7.162162162...$ 

Now we multiply this equation by 10<sup>'</sup> where r is the length of the repetend. This has the effect of moving the decimal point to be in front of the "next" repetend. In our example, multiply by  $10^3$ :

 $10,000A = 7162.162162...$ 

The result of the two multiplications gives two different expressions with exactly the same "decimal portion", that is, the tail end of 10,000A matches the tail end of 10A exactly. Here, both 10,000A and 10A have .162 162 162 ... after the decimal point.

Therefore, when we subtract the 10A equation from the 10,000A equation, the tail end of 10A cancels out the tail end of 10,000A leaving us with:

 $9990A = 7155.$ 

Then

$$
A=\frac{7155}{9990}=\frac{53}{74}
$$

It is not known if  $\pi e$ ,  $\pi/e$ ,  $\pi^e$ ,  $\pi^{\sqrt{2}}$ ,  $\ln \pi$ , Catalan's constant, or the Euler–Mascheroni constant  $\gamma$  are irrational

Perhaps the numbers most easy to prove irrational are certain logarithms.

Assume  $log_2 3$  is rational. For some positive integers m and n, we have

$$
\log_2 3 = \frac{m}{n}.
$$
  
follows that  

$$
2^{m/n} = 3
$$

$$
(2^{m/n})^n = 3^n
$$

 $2^m = 3^n$ .

It

$$
C_{xy}
$$
 0,999... = 1

## Liczby niewymierne

- liczby rzeczywiste niebędące liczbami wymiernymi, czyli takie liczby rzeczywiste, których nie można przedstawić w postaci ilorazu liczby całkowitej i liczby całkowitej różnej od zera.
- Rozwinięcie dziesiętne liczby niewymiernej jest nieskończone i nieokresowe.
- Każdą liczbę niewymierną można rozwinąć w nieskończony ułamek łańcuchowy.

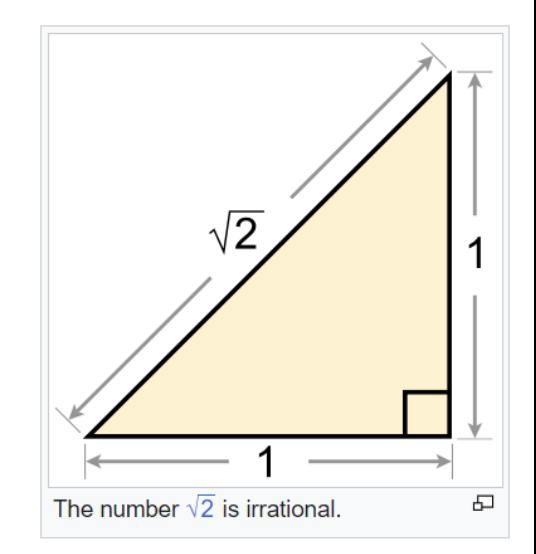

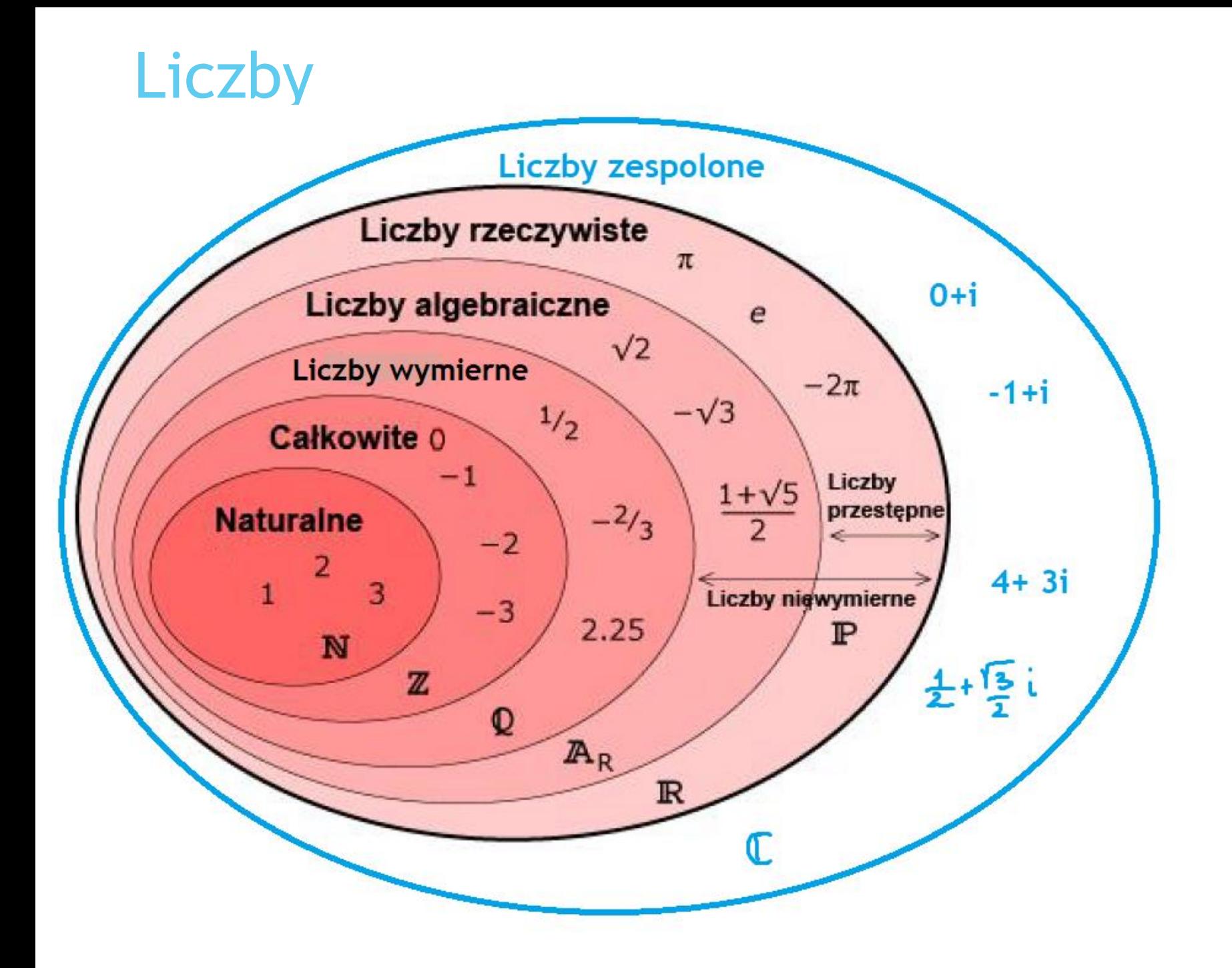

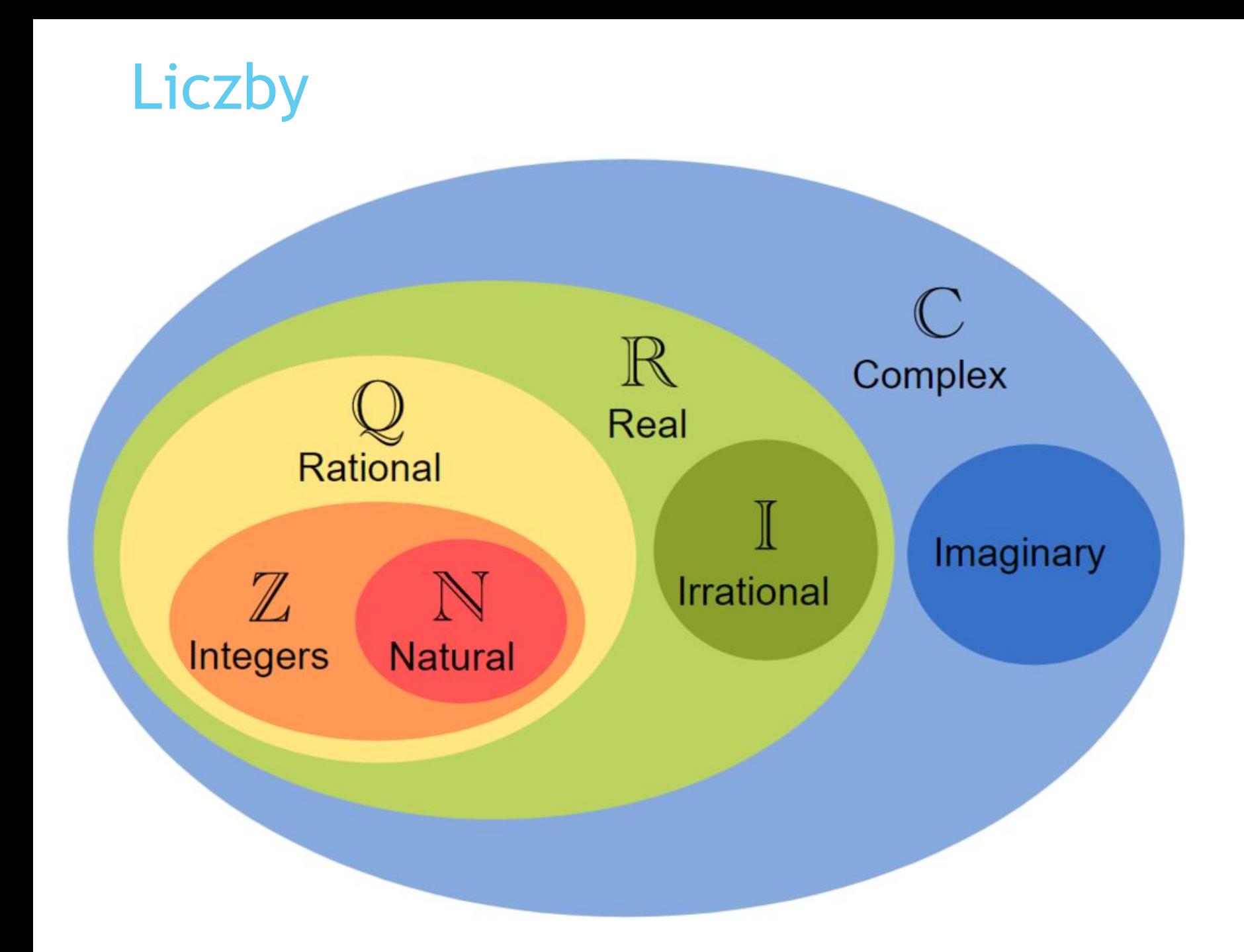

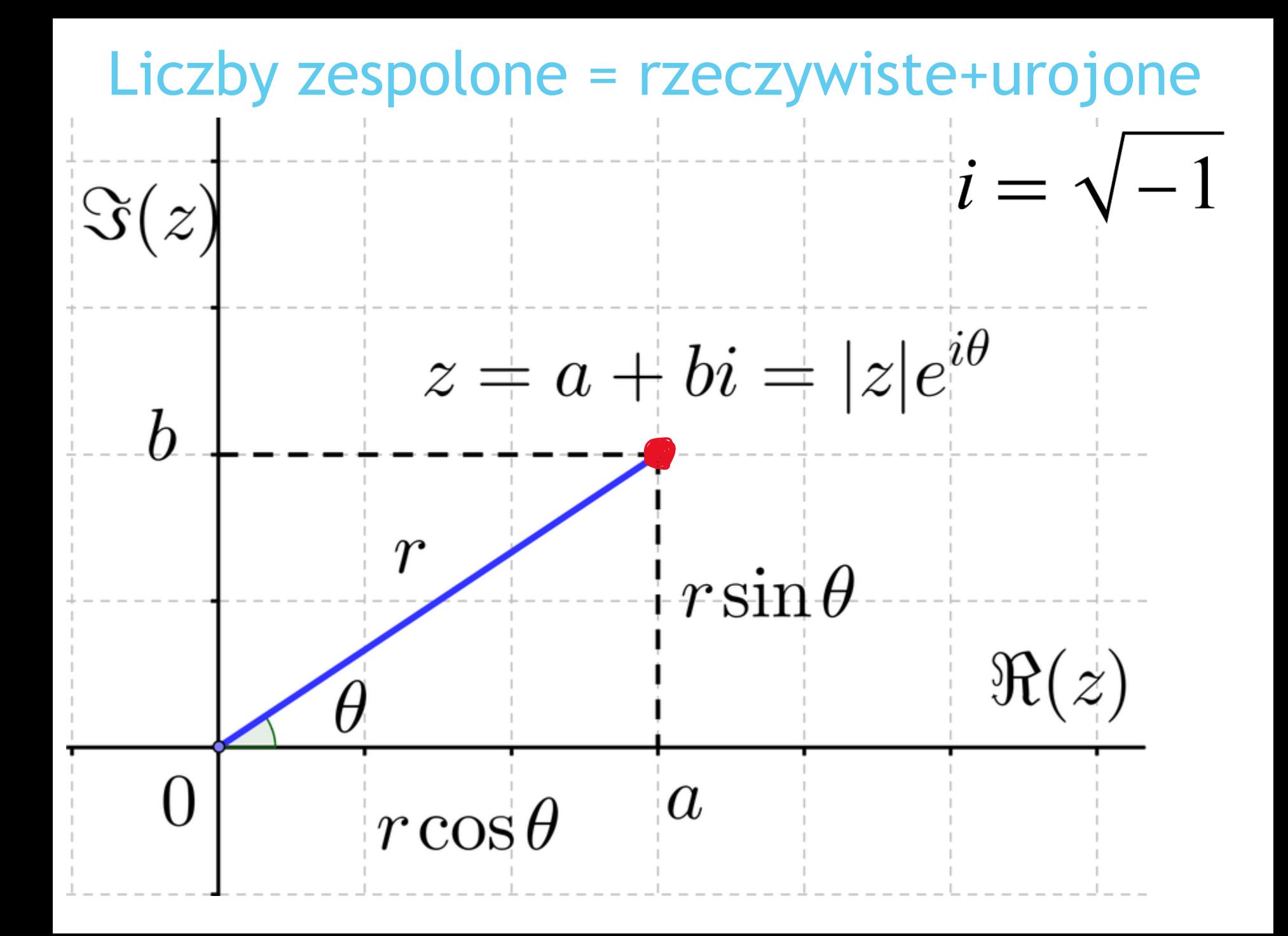

Dwumianem Newtona nazywamy wzór:

$$
(x+y)^n = \binom{n}{0} x^n y^0 + \binom{n}{1} x^{n-1} y^1 + \binom{n}{2} x^{n-2} y^2 + \ldots + \binom{n}{n-1} x^1 y^{n-1} + \binom{n}{n} x^0 y^n
$$

gdzie symbol  $\binom{n}{k}$  oznacza współczynnik dwumianowy i jest obliczany ze wzoru:

$$
\binom{n}{k} = \frac{n!}{k! \cdot (n-k)!}
$$

 $Lumu 2 0! = 1$  $Q[]= 1 7 : 1$ <br>  $1! = 1 3 : 2$ <br>  $2! = 2 3 : 3$  $3! = 6$ <br>  $4! = 24$ <br>  $5! = 120$ <br>  $5! = 120$ <br>  $5! = 120$ <br>  $5! = 120$ 

Do repremistenia  $\alpha^n \cdot \alpha^n = \alpha^{m+n}$  $(a^{m})^{n} = a^{m-n}$  $a^{1/n}$ =  $\mathcal{M}$  $a^{m}b^{m}=(a\cdot b)^{m}$ 

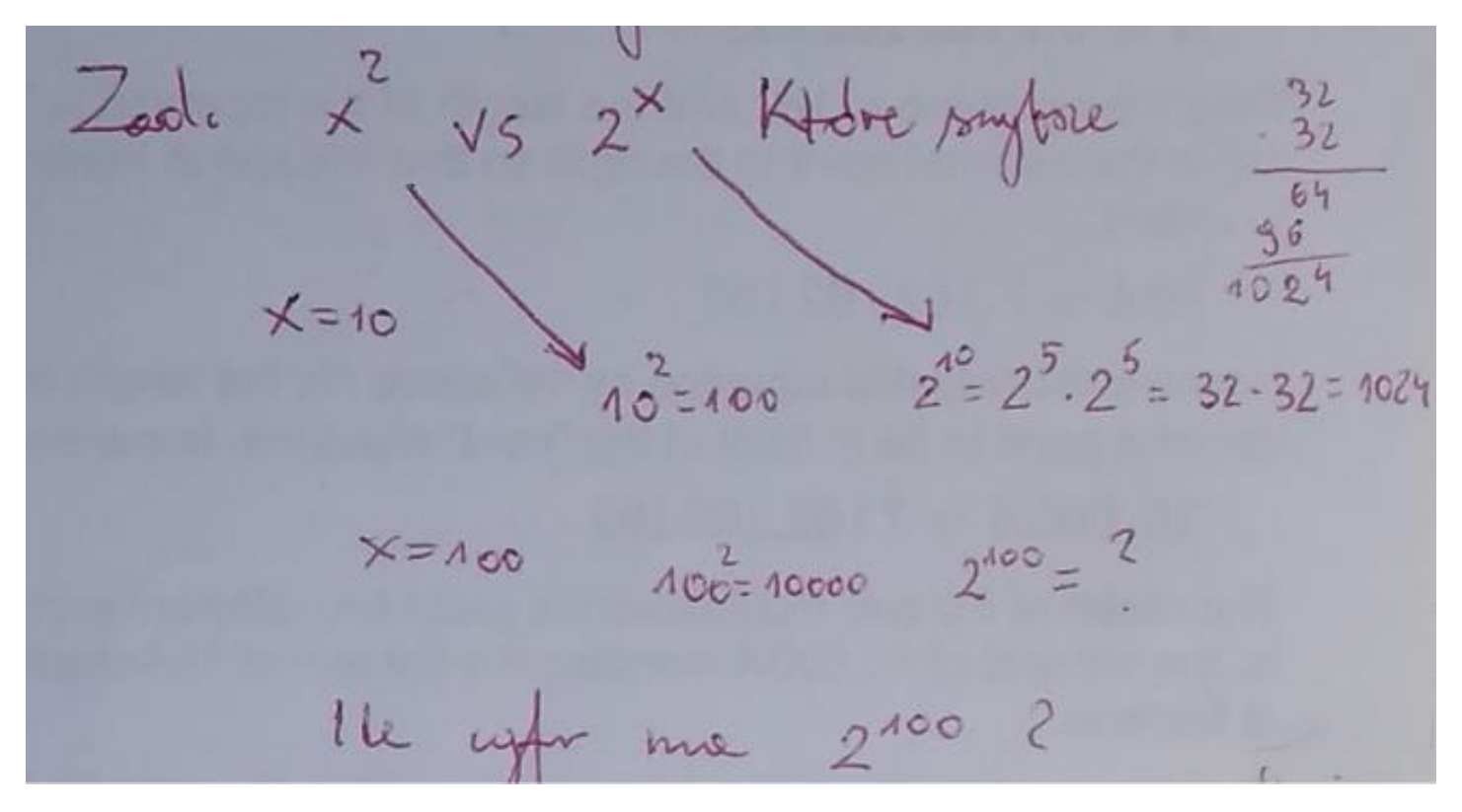

$$
\begin{array}{lll}\n\text{lk} & \text{cylv ma} & \text{l'izba} & 2^{100} & \text{trietzqc,} \text{ze} & \text{logy10} & 2 = 0.3 \\
\text{2} & & 100 & \text{e} & \text{e} & \text{e} & \text{e} \\
\text{2} & & & 2\n\end{array}
$$

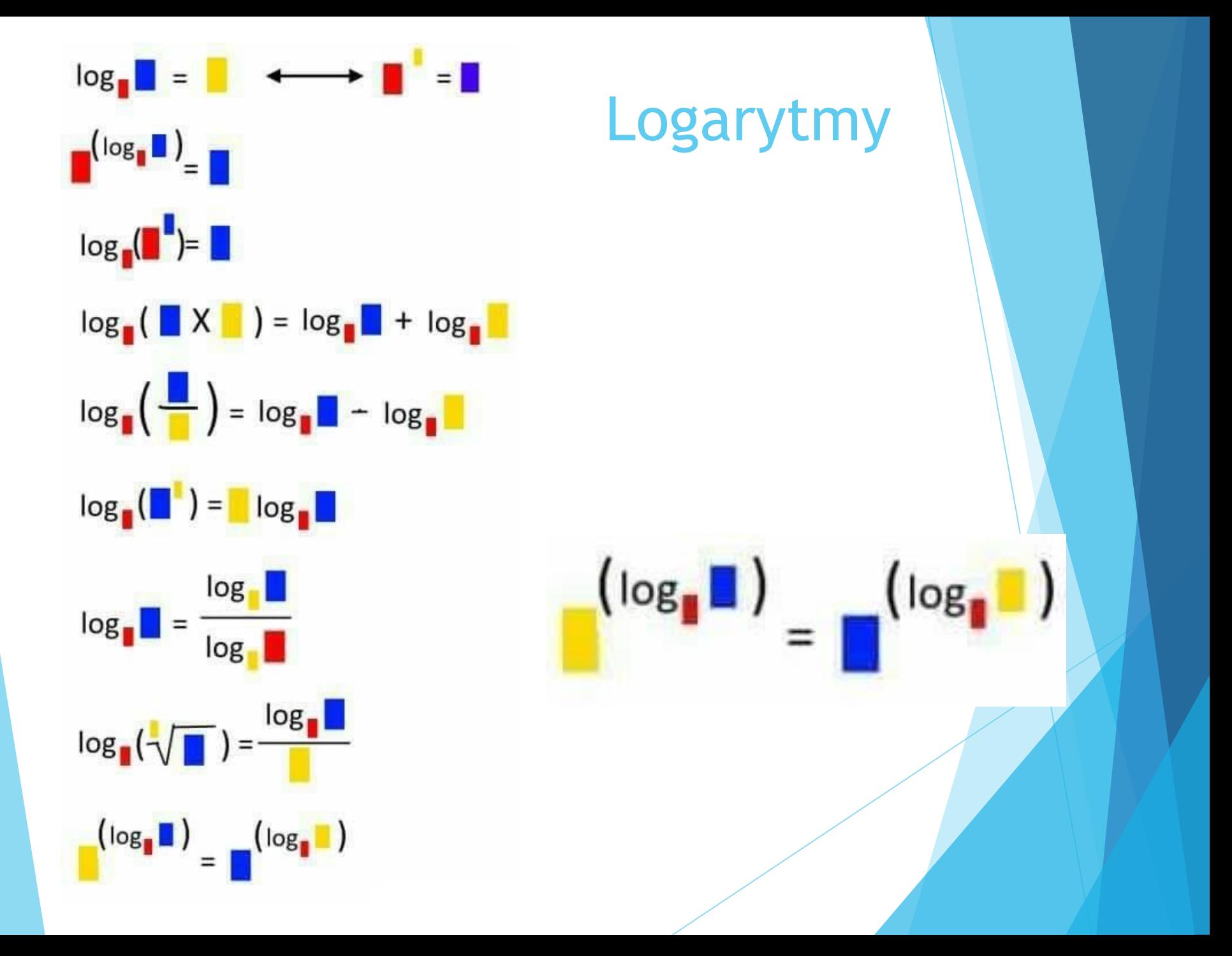

#### **Logarithm Properties**

$$
\log_a xy = \log_a x + \log_a y
$$
  
\n
$$
\log_a \frac{x}{y} = \log_a x - \log_a y
$$
  
\n
$$
\log_a x^n = n \log_a x
$$
  
\n
$$
\log_a b = \frac{\log_c b}{\log_c a}
$$
  
\n
$$
\log_a b = \frac{1}{\log_b a}
$$

The following can be derived from the above

 $\log_a 1 = 0$  $\log_a a = 1$  $\log_a a^r = r$  $\log_a \frac{1}{b} = -\log_a b$  $\log_1 b = -\log_a b$  $\log_a b \log_b c = \log_a c$  $\log_{a^m} a^n = \frac{n}{m}, m \neq 0$ 

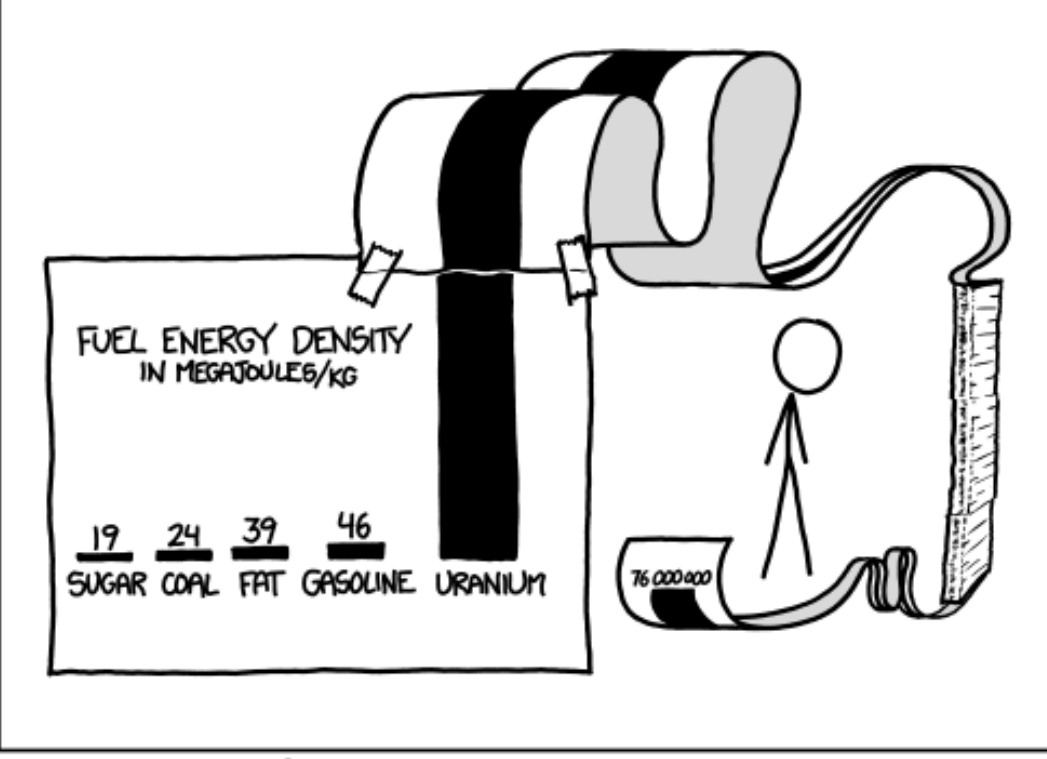

SCIENCE TIP: LOG SCALES ARE FOR QUITTERS WHO CAN'T FIND ENOUGH PAPER TO MAKE THEIR POINT PROPERLY.